### **₩ ₩₦ ₢₡ դ₩ – ‴‒₠ ө฿ Dell™ 3007WPF-HC**

### **₨₥₦**

<u>Rs</u>@K<del>¶NWµ¥W</del><br>−‴ә₩ nә₩  $n$ Bn₩ na $w$ newww.naw  $\theta$ в е $\theta$ (n (m<sup>e</sup> + [Dell Soundbar](file:///C:/data/Monitors/3007WFPH/he/ug/about.htm#Sounrdbar%20Specifications) € <del>PW</del> **RstACPWON FIZED** 

### **₪₭‒‒₥ ₩ր ө฿ր ₮₡₮ӨӨ ‒₩₡ ր**

<u>₨₡₦Ө₥Ө<del>n</del>₮₡₡₯</u> <u>րԳ **+ Գրաստան անդրան**ում</u>

### **ө฿ր ₭ ր**

 $e$ в $n - \Theta$  $(Microsoft@$  ₦ Windows®  $nN@Pn - nQM$  –  $N@n$  Km – Ksn **WW PRACE THE TEAM PRACE THE TEAM PRACTICAL**  $(OSD)$   $e$ *BO*  $e$ *lPO*  $-\frac{w}{w}$ (η $\ell$ "Θ) [Dell Soundbar-](file:///C:/data/Monitors/3007WFPH/he/ug/setup.htm#Using%20the%20Dell%20Soundbar%20(Optional))Θ -₩ $\ell$ n

<span id="page-0-0"></span> **‒₡₯Ө ₪‒ ₱** <u>—@@Math\_@O<br>@@@@@@@@@@@@@@@@@@@@@@</u>  $USB - CD +$ Soundbar-n ₦ -₦\$ -₡ә

> **‴₱₮₭** <u>–‴₡₠Ө –ә–ր :ր ր"ә</u> FCC **@p@NODx@W** DELL [₨₯ ₡฿₡](file:///C:/data/Monitors/3007WFPH/he/ug/appendx.htm#Contacting%20Dell) **RsmNt eBn Nt nKsn CØnW**

### **. ₩դ ‒₩ ր₯դ‒ր ә₦₦ ₡‒₭₡ ₦ ₪‒ ₭ ր" ₢₩₮₩Ө ₯դ₡₩ր . ‒ ‒₩ ‒₡‒₥"ր ₦₥ .Dell Inc 2006 ©**

. – ₮₡ә ₡₦₥Ө ր–₮ә Dell Inc. ₦ ӨmӨ – ₡ә ә₦₦ ₡ր₦₥ ր–฿Ө րѕ₯

Dell <del>RIG Dell / EMC, Dell Precision™, Latitude™,</del> OptiPlex™, Inspiron™, Dell™ Dimension™, PowerVault™, PowerConnect™, PowerCage™, Dell :ERG<del>O KIM</del> RSO<del>LMARICHM</del> RSOLARY PRECISSION (ENCRECISSION PRECISSION DELLARY PRECISS .Corporation

.ր₩฿₯ ր₦ ₦ ₠ ₱ ₨₡₩‒ ր ₨₡₭₩₡₮ր ‒ә ₨₡ ‴₮₩ր ₨₡₭₩₡₮ր ₦₯ ‒₦₯Ө ₦ ₪₡₡₭₯ ‒ә ր₭₯₠ ₦₥₩ ր₭฿‒‴ ₯₭₩ . ₭₡ә ₦դ .₨ր₦ ₨₡ ฿‒₩₦ ‒ә ₨ ‒₦₯Ө₦ ‒₭₯‒₠ ‒ Ө‴₦ ₮‴₡₡ ր₦ ₡դ₥ ր" ₢₩₮₩Ө ₯₡₱‒ր₦ ₨₡₡‒ ₯ ₨₡ ‴ә ₨₡₩‒ ₨₡₭₩₡₮‒ ₨₡ ‴₮₩ ₨₡₭₩₡₮

Rev.A002006 **Ө₩Ө‒₭**

[₪₥‒ ր ₰դ₦ ր "‴Ө](file:///C:/data/Monitors/3007WFPH/he/ug/index.htm)

### **₨₥₦₴₿ր-դ-ә₦₯**

 **₩ ₩₦ ₢₡ դ₩ -Dell™ 3007WFP-HC ‴‒₠ ₡₭‒₯Ө฿ ө฿**

- RS<sup>IN</sup>KTN WITH O
- $\frac{1}{2}$  ₩ <sub>n</sub>∍₩ ●
- [ր₠₩₦₩ րә ₩](#page-2-1)
	- ր<mark>฿ր₩ րәж  $\bullet$ </mark>
	- <u>ө฿n ₠₱₩</u>
- (nt<sup>m</sup>e) [Dell Soundbar](#page-6-1) €P₩
	- **Rsyntelliont-frien**

# <span id="page-1-1"></span>**₨₡₭₱₦₩**

<span id="page-1-0"></span>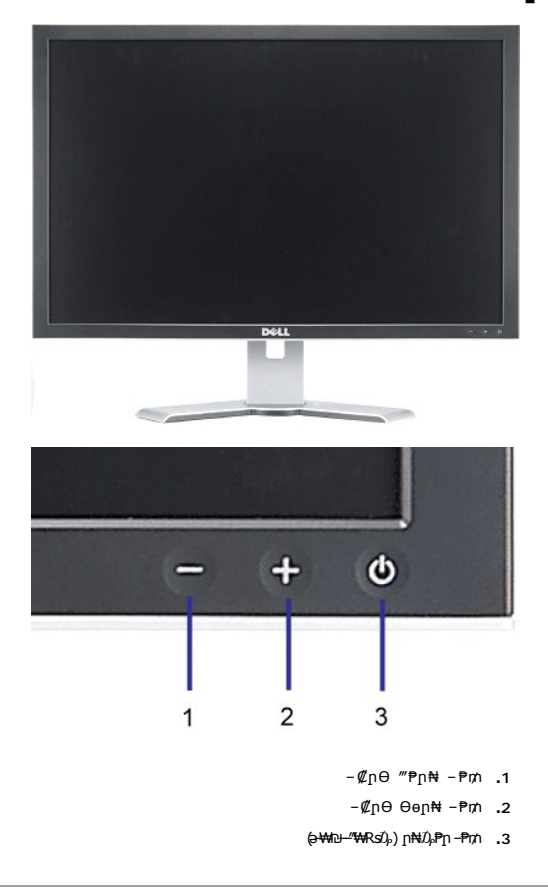

<span id="page-1-2"></span>–‴ә₩ **րә₩** 

<span id="page-2-0"></span>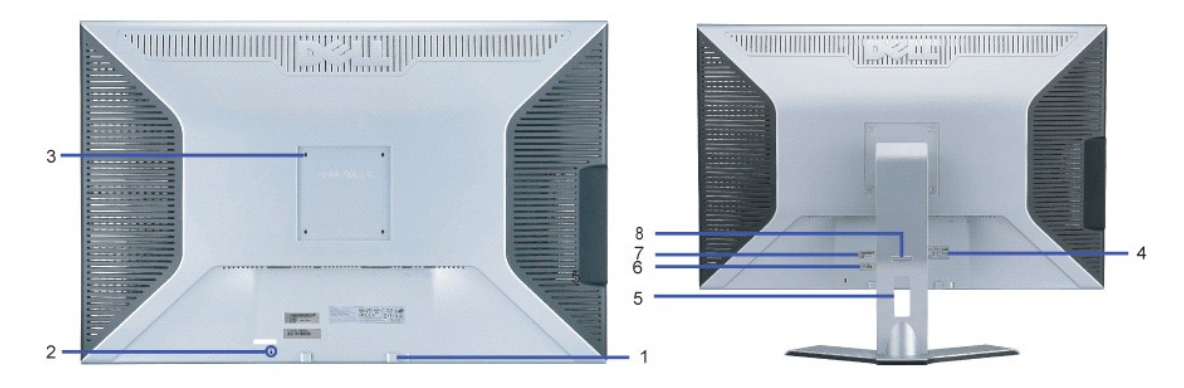

- .Dell Soundbar ‒ ր "₡Өәր ‒Ө₡‴₦ Dell Soundbar ₦ րӨ₥ րր ₡₮₱‒ **.1**
	- .₨₥₦ ө฿ր ₦₯ ₪өր₦ ₡դ₥ ր₦₡₯₭ ‒₱₡₮‒ր ₪‒‴₠₡Ө ₦₡₯₭ ≡₡ ‴ **.2**
- .ө฿ր ә դ₡₩₯ր₦ ₡դ₥ ₨₡ ₩ ₩ ([ ‴₱₮₭ր ₮₡₮Ө ₠₦₱ ₡ ‒‴ә₩] 100mm) րӨ₥ ր₦ VESA ₡Ө ₭ **.3**
	- .₨₡ө‒ ₡դ ₡ ‒ ₡ә րө₡฿₩ ‒₡₭ ө‒ ₡դ ₡‒‒ **.4**
	- .Ө ₭₦ ₨ ₮₭₥ր ₡դ₡ ₦₯ ₨₡₦Ө₥ ә ₪ө ә₦ ₯₡₡₮₩ ₦Ө₥ր ‒դ₡₮ Ө ₭ **.5**
	- . ₡₭₥₠ ր₥₡₩ ӨդӨ Dell ₨₯ ր₦ դ₭ ₨ә ր" ₱₮₩ ‒ ₡₥"ր ր₥₡₩ ₦ դ‒ Ө ₡‒‒ **.6**
		- .դ‒ Ө ₦ ₡ ‒դ₡₮ ₱₮₩ ₡‒‒ **.7**
- .₡‒฿ ր րӨ‒ө₦ ₢₮₩ր ә ‒₩₡ ր "ә‒ ,₢₮₩ր ә ‴ ₦ ₡դ₥ ‒ ₱₥ր ₦₯ ‒฿‴₦ ,ր₠₩ ₢₮₩ր ә ‒₱‴դ ր₦₡₯₭ / ‒ ‴ ‒ ₱₥ **.8**

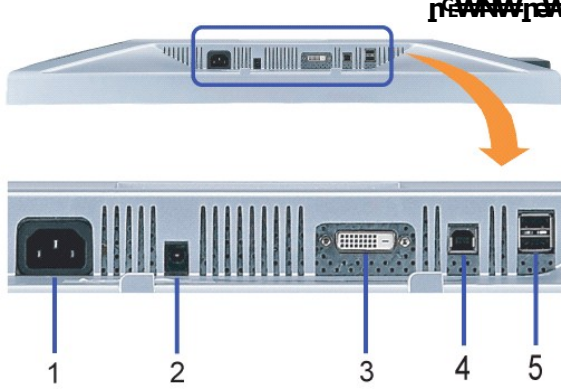

### <span id="page-2-1"></span>**ր₠₩₦₩ րә ₩**

₦₩ ‴ր ₦ә ‒ Ө‴ – ₡₦₩ ‴ ₯ **.1**

- ( ‒ ) Soundbar ‒Ө₯ ‒ Ө‴ Dell Soundbar ‒Ө₯ ₦₩ ‴₦ ‒Ө₡‴ **.2**
	- ₨₥₦ Ө ‴₩ր ₦ DVI ₦Ө₥ր ә ‒ Ө‴ DVI ‒ә₡դ₡‒ Ө‴₩ **.3**
- .‒ ₡ ‴ Ө‒ ₢₮₩ր դ฿Ө USB ₡ Ө‴₩Ө ₩ ր₦ ‒₦₥‒ ₦Ө₥ր ‒Ө₡‴ ‴ә₦ .Ө ‴₩ր ₦ә‒ ө฿ր ₦ә ₨₥₦ ө฿ր ₨₯ ₱‒₮ USB ‴Ө₩ր ә ‒ Ө‴ ր₦₯₩-USB ₩₩ **.4**
	- .₢₮₩ր ₦ ր₦₯₩-USB ₩₩₦‒ Ө ‴₩₦ USB ₦Ө₥ր ‒Ө₡‴ ‴ә₦ ր" ₩₩Ө ₩ ր₦ ‒₦₥‒ .₨₥₦ USB ₡ "₡Өә ә ‒ Ө‴ ր₠₩-USB Ө‴₩ **.5**

### <span id="page-2-2"></span>**դ฿ր₩ րә₩**

<span id="page-3-0"></span>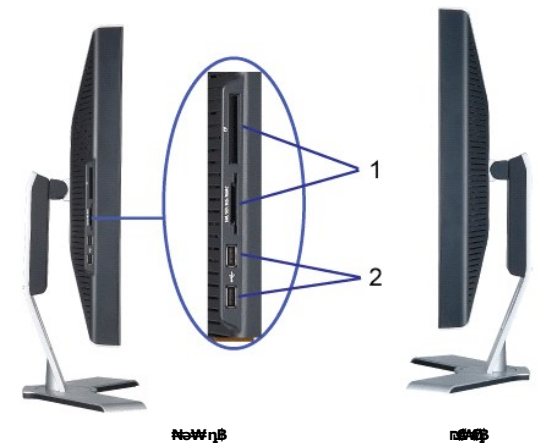

- :₨₡әӨր ₨₡₮₡₠ ₥ր ₡ө‒₮Ө ₢₩‒ ₨₡₮₡₠ ₥ր ә ‒ **.1**
	- $(CF I/II)$   $QE$ s $PW$ -s $NP$  -
		- Microdrive -
	- (SD/Mini SD) **@%##**p+"**4/9**
- (MS/MS Pro, MS Pro Duo) ₪₥₡
	- (SM) **η₩**π″**η@φ**
	- (MMC) **ր@1@A4@#N=₩ ₮₡₠**₼ .ր₠₩-USB ₩₩ **.2**
		-

# <span id="page-3-1"></span>**ө฿ր ₠ ₱₩**

# **₦₩ ‴ ₦‒ր₡₭ ₡Ө฿₩**

—әӨт, т"УЕЗА DPT Rsә–рө—10 тея №9-%, т"ОЕЗА DРТ Rsә–дел фтитәр«Ат»— тебуи»— №1% тефири тебий тән жән тән жәтәм<br>Фейт дең «дең жән» дең жән», тән» дең «деәж» әтк»— әтк»— әтк»— тән» жән бей мән» мән тән» «дең» «деәж» «деәж

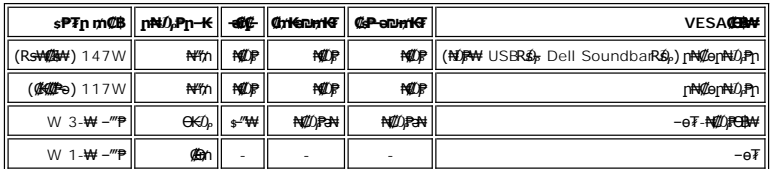

. TCO '99 ₪ ₡₱₦ ₦₩ ‴ր ₥₡ ฿ ₦‒ր₡₭₦ ₨ә‒ ₪₥‒ ®**ENERGY STAR** ‒ ₡ դӨ դ₩‒₯ ր" ө฿

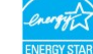

.ө฿ր₩ ₡ᡓฦ ₦Ѳ₥ฦ ѕ*᠆₡₭ ₡*₥₡ ₦₯ ѕ <del>ѕ–₭₩</del> Ѳ฿₩Ѳ ₡₮₱ә ѕ₱₮<u></u>ฦ ₥₡₿ ѳ₡<del>ⅉ</del>₦ ₪₡₭ \*

.**ENERGY STAR**® ₦ ր₡ө ₭әӨ ‒₩₡ Ө ‒₦₡₯₡₦ ‒₡‴₭րӨ դ₩‒₯ ր"ր ฿‒₩ր DELL ₯Ө ,**ENERGY STAR**® ₦ ₰ ‒ ₥ .Ө"ր әӨ ₨‒ ө ‒₩ ә‒ր ®**ENERGY STAR**

### **‒₥₡₮ ә฿ ր**

# **:դӨ₦Ө ₡₦₠₡ө₡դ DVI-D ‒₥₡₮ 24 Ө‴₩**

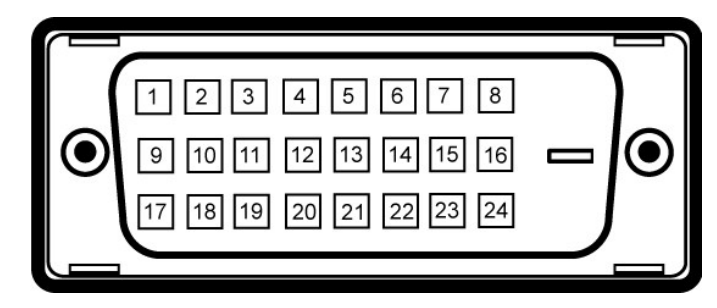

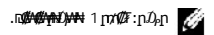

:DVI Ө‴₩ ₦ ₨₡₭₡₱ր ₡ ‒Ө₡‴ ә րө₡฿₩ րәӨր ր₦Ө₠ր

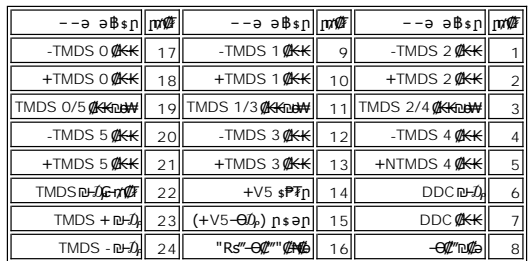

### **(USB) "₡₦₮ Ө₡₭‒ә ₨₡₭‒ ₭ Ө₯ր ₡₱ә" ₩₩**

\*.USB 2.0 ր ‒₩ րր‒Өө ‒ ₡ր₩Ө ₩₩Ө ₢₩‒ ө฿ր

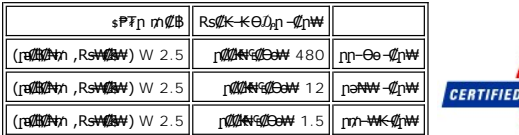

**:USB ‒ә₡฿₡**

Ξ

**HI-SPEED** 

1 **: 1 ₩س) + ₩**⊖‴–<br>• 1 No+<del>W</del>inβB 2 ;–‴ә₩ 2 – ր⊕₩

 **.2.0 ₦‒₥₡ ₦₯Ө Ө ‴₩ ‒դ USB 2.0-₦ ‒₩₡ә ր :ր ₯ր**

**.ր₦₡**anR**s\**-0}PN\-""₡Rs@PsQmRs#@BamO<sub>b</sub>-PNY%-@PTN\;-NUSB\$##\Mp -nY%@BpsNmm-%-OQm .\$PFpDD-mW%"@#XMD-aNO}P-\#\@#msn@Dok@MANAMp :ր0}ր

# **"₦₯₱ր‒ ₮₭₥ր" ₦‒₥₡**

Ө฿₯₦ ր₦‒₥₡ ₥ ₯₩ր ₢₥ (DDC) րө‒฿ ₡₭‒ ₭ ≡‒ ₯ ₡₦ր‒₭Ө ‒₩₡ ₢‒ (EDID) Ө‴ ‒₩ր րө‒฿ ր ₡‒ր₡"₦ ₯դ₡₩ ә Ө ‴₩ր ₥ ₯₩₦ ₡₠₩‒₠‒ә ₱₮₩ ө฿ր ."₦₯₱ր‒ ₮₭₥ր" ₩ә‒ ₥ ₯₩ ₦₥Ө ө฿ր ә ₪₡ ր₦ ‒₦₥‒ .₢₥Ө ր฿ ₨ә ‒₭‒ ‒ դөր ‒‴Ө₦ ₦₥‒ ; ₡₠₩‒₠‒ә ր₡ր ө฿ր ₭ ր ,₨₡ ₩ր Ө‒ Ө .ө฿ր ‒ դөր ә Ө₠₩₦‒ ր₩฿₯

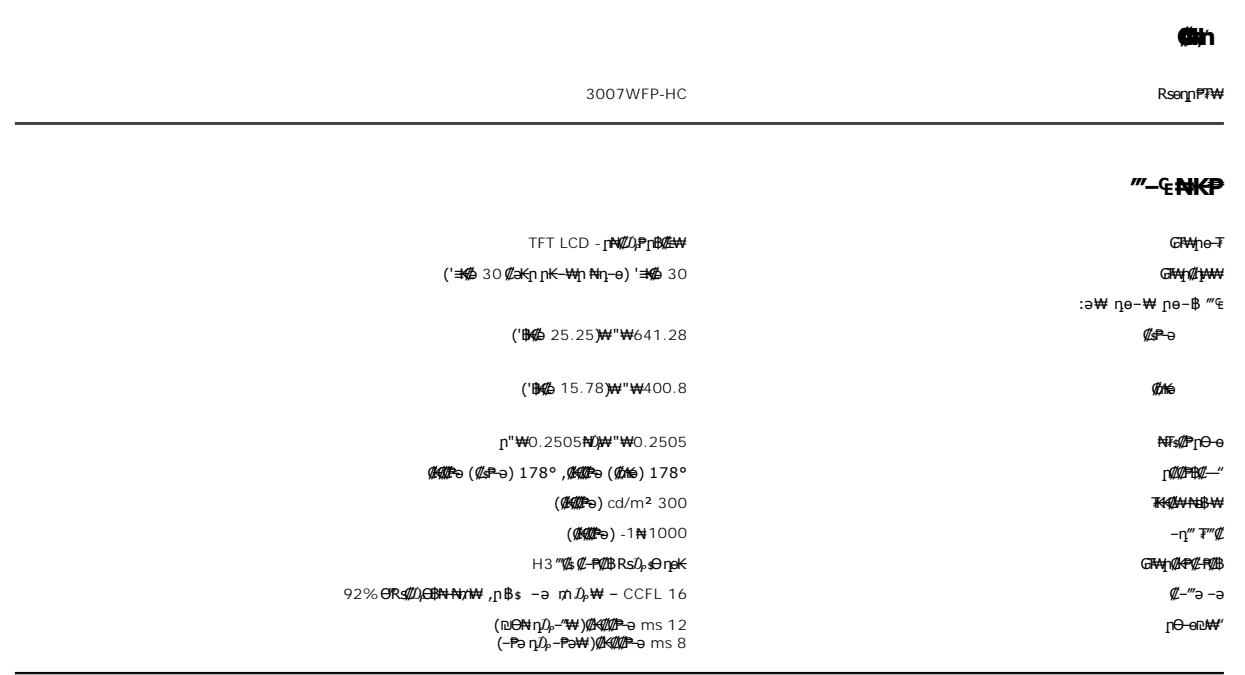

# **րդ ₱ր**

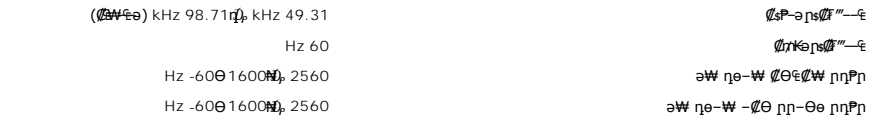

# $\frac{1}{4}$  Rs  $\frac{1}{4}$  po - В  $\frac{1}{4}$   $\frac{1}{4}$   $\frac{1}{4}$

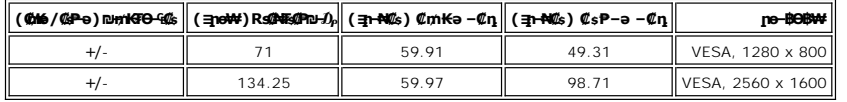

### **₡₦₩ ‴**

HDCP-Ө ր₥₡₩ ₨₯ Ө ₯Ө ₡Ө‒₡‴ ‒₡Ө₠‒ ,₡₦ә₡฿₭ ₱₡դ ‒ ₦₥ ‒Ө₯ D-DVI TMDS (Dual Link), mV 600 ₡₦₡ө₡դ ‒ә₡դ₡‒ ₠₦ ‒ ‒ә ₨ր‒ә 0₦ 100

(₨‒₩₡₮ ₩) ₱₩ә 1.6 / ≡ ր + 60 ‒ә 50 / ‴"" ₠₦‒‒ 240 դ₯ 100 ₨ " ₩฿‒₯ / դ / ‴""Ө ր₮₡₭₥ ‴ ₩

₮**−₡₦₿+₩)<sub>₦</sub>₩ -0Ө(₨₩₡₦**₩) 120V/30A<br>₮**−₡₦₿+₩)**₩ -0**Ө(₨₩₡₦**₩) 240V/60A

# <del>■</del> @Ne# # <del>K -</del> m

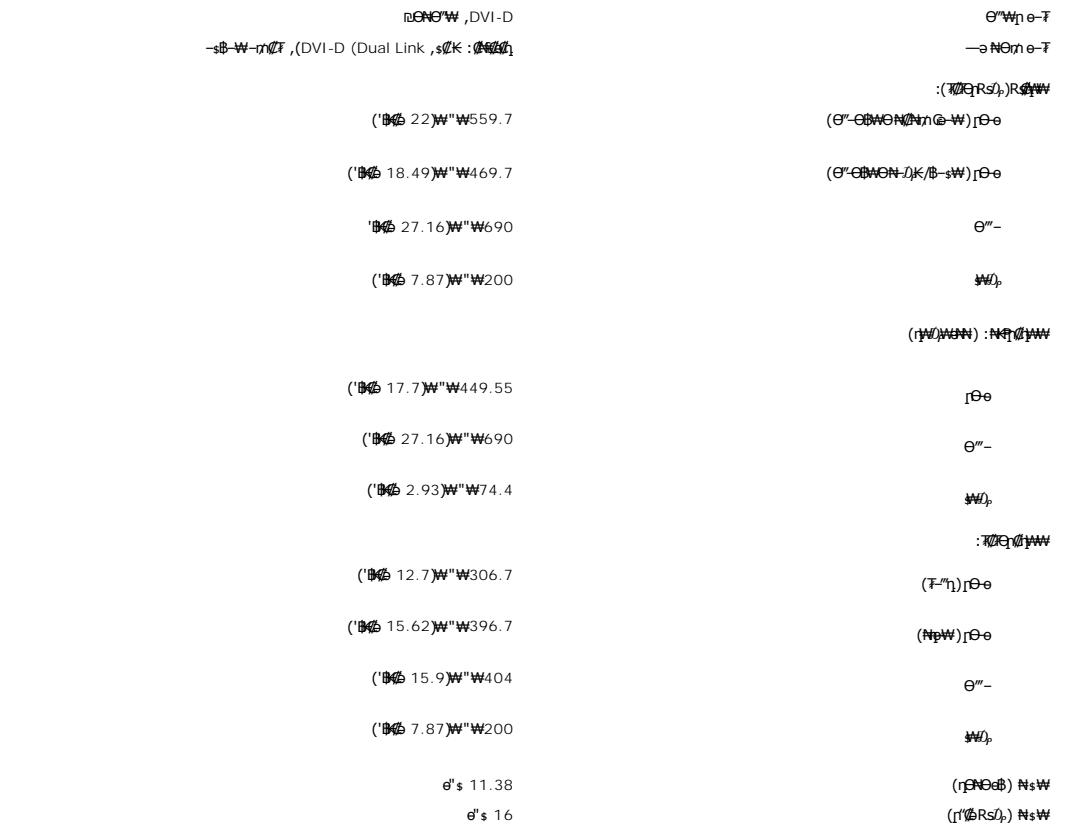

### **րӨ₡Ө₮**

<span id="page-6-0"></span>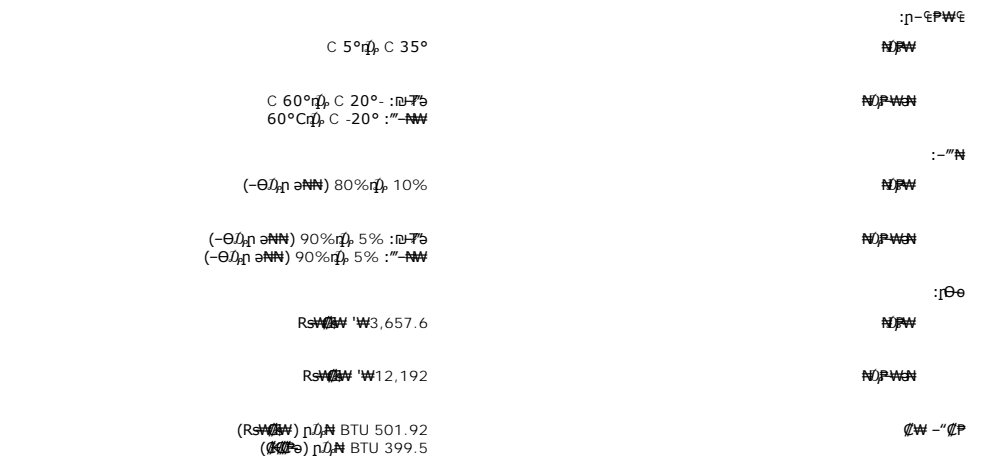

# <span id="page-6-1"></span>**(ր ₡‴Ө) Dell Soundbar ₠ ₱₩**

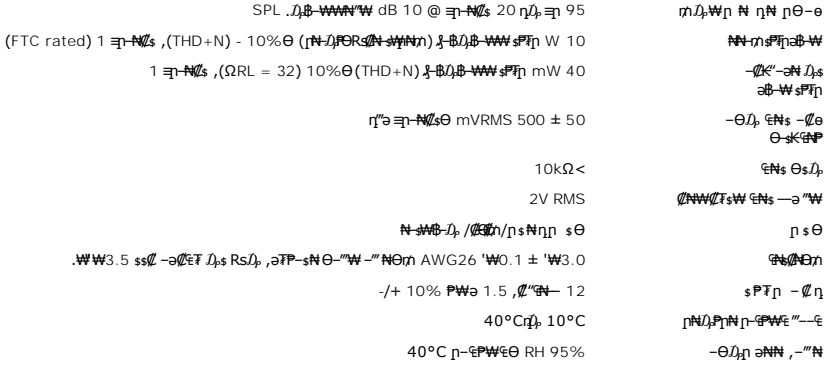

# <span id="page-6-2"></span>**₨₥₠₦**₩Ө№ ₱₡₥

**.ө฿ր ₡‒ ₡₭ ₡₭₱₦  [‒‴₡₠Өր ‒ә ‒ր](file:///C:/data/Monitors/3007WFPH/he/ug/appendx.htm#Safety%20Information)₦ ‒₯₩ ₡ր‒ ‒ә :ր ր"ә**

**. ₡ѕѲ ₦₩ ″ր ₯ѕ₩ --ә ѕ₭₦ ₡ ,е<del>₿₡ ₡</del>₡₩ :րn ″ә** 

℩℩℩ℾ⅊ℎ℀⅁℮ⅆℋℿ℩℮ℷ℁⅀℡℁℣ℎℸⅇӅℳⅉ℗℮ℳℲ℮℻⅀ℴℎℍ℮⅏ⅆ℀ℋⅎℾℳ℀ℳⅎⅎ⅀ℳℎ℮ⅎ⅀ℋℋℋⅎ⅊ℋⅎ℻<br>ⅎℸⅈ℆℮℮℮℮ⅎℾℾℾℿℾ℠ℋℋℿℿℎℒℎℲ℀Ⅎ℮ℾⅆ℻ℸ℁⅊ℳℍℋℍℋⅎ℮℮ℲⅅℋℋℎℲℳℲℿℎℭℿ℮ℐ℧ℳℲℳⅎℒⅎℸ℮ⅅℲℒⅅℲ⅌ⅅⅇℳℲℲℒⅅⅅⅅⅅⅅⅅⅅⅅⅅⅅⅅⅅⅅⅅⅅⅅⅅⅅ<br>ⅎⅈℋ℮ℋⅎℸℿℋⅎℿℳℲⅅ℮ℸ℮℩ⅆ℗ℍℋⅎ⅀ℿℳℲⅆℋⅎⅅ℮℮ℸℾ℗ℋℋ⅏Ⅎ℮℮℮℮℮℮℮℮℮℮℮℮℮ⅅℋℋ℻ℎℿℳⅎℋ<br>ⅎ

#### **<u> Number 2017</u>**

### $^{\prime\prime}$ PR $\epsilon$

**WWN CØnW - "'- 4 eB Dell™ 3007WPF-HC** 

- 2000 ----
- D<sub>n-</sub>nFCC(reNoo"n a) •
- DELL RsD<sub>os</sub> CBC
- **RsmAteBn Nt nKsn GØn\#**

# <span id="page-7-1"></span>−‴₡₠Ѳ –ә–ր :րր"ә <u>∕</u>∱

<span id="page-7-0"></span>. @KrNN-KrNN+o/--@NNN"-KrNTN:, NNNYMYDP@"NES-ONN+NU),p"r\_UjAB-K@-BpMoRsK@Rs@hpKO-o-WkqnO,Rs@s00-WA@:pp"o

:-0-\\{-0"\qne\$-0("Qe@p\{PN-NQP\_p^Q=p^-a

- :RstNRss@ARDogtk[n (AC) ₪@P-Ne@"n Rs"Nt Rs@dAM ₪P-aO no-Wt O"Wtn Nt"-mnn \$PFO @NW"n""Wtn@"O oAM-an-,O"MANsKLO,HAMA@Mmn
- .noben@fe (220 volts (V)/60 hertz (Hz)Ros)pa@fsRs-n.,non@fown,s="jn""\\ol=K@hyNep\Myme-ps@HxbRs-n.j-nu-Pfb@HxH960 hertz (Hz)/115 volts (V) o
	- . *s*-""η ""Ψη ₪ ηλ(ζη ""Ψη , ηΡ-(ζa (ζΘΨΘ 230 volts (V)/50 hertz (Hz) o
		- .RstARs-s@AHOo-nKnD@P-AMZ"nRs'Rs0,AI-0,PAHRso+WeBmAM@AMYno-@hmp@AH-an-1

.₩₩₦₢₡₯₩ፅ "₡₦₩"₠₱₩" ≰₦"ϴ¬թ-րRs₡"—₠₦₨ҙѲ₡₦₩"′₩₦₥₡₠₩-₠-ә₪₱-₴Ө₦ᢒѕ₡⊌₿∩. ₡₦₩"n "₩n ₠₦ѕ ә ₡₯₼₦₡₥ "₩₡"Ө₦ ⊌₩ –ҧ ӛ₦ n" ⊌₿₦**;n₯** 

- ."Dp-shi-a http://kshi.Rs-"-shthiRs/ML-hto-ht-shiOodquaht/DJPph-a "MAGhinMa
	- .Rs@A+neRs-"-n@A#@AnRsO<sub>o</sub>-<del>W-</del>stA#n@OeBp1"ptA#OjKAA@pha@ 1
- .<br>"@<del>K-nWKN</del>inD}<del>&W</del>naOe®nə‴@KnNiD@<sub>or</sub>NMonNi.-"D<sub>P</sub>-&O‴Ni-ə-s"‴-n@CDAke®nə*X*-‴NiD@ə
	- - .-mH-aethn@PHO.Rs@SRs@H'-K-aRs@AHm@PO.-KAAN@
- . **po-θpN@N"-Kp@OopN**Op**DAN-D***@N***@Rs@@K-B@s-s-oRs-‴@oK.n/"O-pRs-""p@oKORss-\#@"-**EpoBp0-" ι
	- -<del>NW</del>11Km7NR Rs-oNTN+ND<sub>2</sub>-"ηN+D<sub>1</sub>P.oBη@PC+NRs@@mkRs@BP"@η"ήHND@BRSN+DAN ι
	- .rgNOGANF+WAGKYHGANALANAD, DoOBoBn "2+44" "OP.eBnNAMAARPn-sNYODeNHDAGRSN-DAN, ANWYhDo-KWANADAN 1
- RgreNewth a Rgrowth Crime CRs-strict Report Christian Christian Christian Christ Christian Capacity Christ
	- ι η φθρι ε- ("A+ "-" Θε<sub>ι</sub>0", <del>MD</del> του Αθρι <del>Αθ</del>ρι της ΜΗ της ΜΗ.
- ℾ<sup></sup>⅊⅌ℷℇℋ⅌℩℟ⅅ℈℀⅃ℚℸℳÅⅆℬ℮*᠆᠆ℳ⅊ℿ℠⅌⅌⅄℀Ⅎ⅀ℍℎ℡℠ⅅⅆⅈ⅊℠ⅅℎ⅌Ⅎ⅊ℿⅅ℀ℍℎℍⅅ℟ℎℲ*℣ℎ℀ⅆ℀ⅅÅℐⅅℎℳℲⅅ⅀⅀ⅆ⅀ⅆℋ℮᠆*ℍ℈℡*<br>൱℮ℸ᠆*ϴ℠*℣ℸ℟ⅎ℮℠ℴℬⅈ<del>ⅅ⅌ⅆⅅϴ℈ⅅℷℬⅅℇ℮ⅅ℻ℍℊ</del>ℳ⅌ℎⅉⅇℌⅇℎ⅌⅊ℯ℮℡ⅇℋⅆ℀ℰℯ℡⅌ℋ℀ℰℋℲℰⅅℰ⅄ℋℎⅆ℀Ⅎⅆℇℋⅎ⅊ℽℽℋℍⅅℛⅅℳⅆ℩ℷ⅊ℯℒⅆℋⅆℸ⅊ⅇℛℲℰ⅊ℰ℀
	- .s0-aW-n"+P-a"PN#APHRS@W-nn-<del>W-sWW</del>DAXW@nM@".RS@n-WKsGen-"PHn-Whn-ORS-s@WOGBneO@BnM@" I

.enen a n#w‴s<del>KN</del> n@Psn#w

- .pr["pr**t\#-**əp**N@KNqs\AOs"K@pNN-N**Q-@rn-nt\#@LQ<sub>P</sub>@P\Mp .-@p"@-"@"pN+-6@B@@"@#@Bo-NQD,eBpa 6@BpNe@\_i
	- .@K NW " D sN G-W TO oBn a O @ BnN @ 1
- .Rs#-\#-#"m\\\\+-asPFN-KP-el\pan@\+-sK-rP+n@tB+#"#sRs#\\\\AR\$\#\DR\$an"{\\\O -N@mNO<sub>r</sub>P-K@dq\nR\$9 1
- .rβNΘ QWF<del>-W-</del>@@KxrE@r@RN}F-@/@="an@-F@rmp .—NWY'n KxnTN Rsmo &="NN N-Nd}}Θηn-""aWF@="an@FT@rmp a@FnN+FKN+D@a 」
- - G-WAN DAY' & GAHA O HATAH RSIN'S--MO DU DO RSO OB NO SK 1
		- .nu-sn -a N Pn -a M -Bh -Bh -Bh -Bh -A M M -Bh -K -

-*Φ*)<sub>A</sub>nn<del>-oØaN-KP-ə</del> <u>WWW.DELL.COM/HG</u> əθ - şθ, ÆF<del>K</del>ûn**ØAANƏAN .Rs@@WH-sHQMA-sΨηRs@s="NRSqO**@s**ARFN-əs""AAN@-@PFn-N@n\4B-WqnC-O-K**η® 」 WWW.FIAE.ORG.  $\theta - \ell + \epsilon$ 

# <span id="page-7-2"></span> $p_{\rm n}$ -nFCC(renee"n a)

₦ '<del>0e</del>FCC

<span id="page-8-0"></span>@ynN+NHO9mlRS9−aBWK-snOKn"n-@31.n0*%\P*+N9--@n02+n02mlPMRS+MRDAMPRS+ARAMPARS+DRS-0-MRSPO-MP2+0-MP-2-0-MPD-0-MPMP-MP<br>FCC-n – Ks N+15sPN+RS9nOtO+7MAMA@400p

:Rs#2a9nRs#ak∮n@#Ntp<del>P.P</del>m/npNt0}Pmn . FCC -n -Ks # 15 sPNt Rsə- n" ₪ sn

.րѕ₡"₩ ր*ք*),₱ր₦ ₨–๏₡ ր″ ₪ѕր –₱ә ₪₡ә 1

.ր₡–฿₡₦Ѳ<u>ӷ</u>₦+₯₱₦ ₨<del>-</del>ѹ₦ӷ₦+₦₯ӷ₯₱₧<del></del>᠆Ѳ₦<sub>₼</sub>₧₦Ѳѕ₥₯₧₧₥₧₧₧₧₧₧

.դ–₡₿րә₦₡₯₱<sub>₶</sub>₦₩₩η–₥₩₮ә₦–₦₦₨₡₦–₦₯–₩₡₴₦₡ฮ″әր ₨–๏ฦ.Dell™ Inc@₡-₦₯–₦₩Ө–әә₦₨₡₭–%₡–ә₨₡₡–₭₡ FCC -ր –₭\$ ₡₱₦ **:ր₯**<del></del>ր

₪ ₡₭ր ₪₡₡₭₯ ,ր₡"₡‒₦₠ ‒ә ‒₡դ ₡ ‒դ₡ ₦ ր ₡"₩ ր₯ ₱ր₦ ₨ ‒ө ₪₥ә ր" դ‒₡฿ ₨ә . ₩₡‒₮₩ ր₭ րӨ ‴ ә₦ ր₯ ₱ր ₪₥₦ րӨ‒ ₯ ₪₡ә , ә" ₨₯ . ₡ ₡Ө ր₭ րӨ ր ₡"₩ ր₯ ₱ր ₡₭₱₩ ր ₡Ө₮ ր₭өր ₱₮₦ ‒դ₯‒₭ ր₦ә ‒₦Өөր :₨₡әӨր ₨₡₯฿₩әր₩ ‒₡ ‒ә դ‴әӨ ր₯ ₱րր ә ₪ ₦ ‒₮₭₦ ≡₦₩‒₩ ,‒ ₦₯₱ր‒ դ‒₡฿ր ₡‒Ө₡₥ ₡դ₡-₦₯ ր₯₡Ө ₦

- .ր₠₡₦<sub>\$</sub>ր₭₠₭әә ղ‴₩ ₪–₭—₥ l
- ۱ <del>["MsWqWtW</del>nO**,\#RS=\$@\+**ə\$"q" l<br>۱- %R\$#\mO<sub>o</sub>\$#\mp{@#\\$#F\%Hey&\\\\$#\mp{\\$#\mp{\\$#\mp{\\$#\Q\$#\\\$#\mp{\\$#\Q\$#\\\$#\

. <del>. ₱₮₭</del>-₯**₿ր₦₲**₷₦₥₮<del>₭</del>₩₥₡₡<del>₡</del>—₦₠/-₡₡₦₭₥₠₨₯-๏₯₡₡₦₢₥₡₦₦₥₡₩₣₨₯*≡₯₡*₡ ,₢ ₿₥₡₦₲

:FCC –₭\$₦ ₨әnӨ ,₢₩₮₩₥₮″₡₩₨q₡₳₻₨₡₭₦₩₥-ә₪₦₩₥₼₧₯₱₣₮₩₨₦₶₦₯₡₩₥

3007WFPt : ฿‒₩ր ₨ l 3007WFPt : ₨өդ ₱₮₩ l <sup>l</sup>  **שם החברה:**

**Dell™ Inc...**<br>The *@award... and medial*<br>One Dell™ Way<br>Round Rock, Texas 78682 USA<br>512-338-4400

.₢₦  *฿‒₩ ‒դ‒ә ₯դ₡₩ ₢₡ դ₩* րә ₰₮‒₭ ր₭₡ ₯դ₡₩ ₦Ө ₦ **:ր ₯ր**

# <span id="page-8-1"></span>**DELL ₨₯ ₡฿₡**

:₨₡әӨր ₠₭ ₠₭₡әր ₡ ә₦ ₮₭₥₡ր₦ ‒₦₥‒ ,DELL ₨₯ ₡₭‒ ₠ ₦ә ‒฿₡₦ ₡դ₥

**www.dell.com** l

( ₡₭₥₠ ր₥₡₩ ) **support.dell.com** l

.₪₦n₦ n₦Ө₠Ө ₨₡₴₦{n n₭₡n\₩n -"әә -₱", ₨₥₦n₭₡n₩₦-n₯-₡₦ ₠₭₭₡₴-Ө-₥-Ө₯

.₨₡₩₨<sub>₽</sub>ҧ₧₡<del>₥</del>Ѳѭ₡₩₯₱₨₡″ѳ₡₦₪<del>℻</del>

Dell ₨₯ ‒฿₡₦ ₦₥‒ , XPS ₡Ө ‴₩ ‒Ө₯ դ‴‒₡₩ ₪‒₱₦₠ ₱₮₩ ₪₡‒฿₩ ә₦ ₨ә .₪ ‒Ө₯ դ‴‒₡₩Ө ₠ ‒₱₩ր դ ₱₭ ₪‒₱₦₠ ₱₮₩Ө ™Dell™ XPS ₡Ө ‴₩₦ ₡₱₡฿₱₮ ր₥₡₩ ₦Ө ₦ ₪ ₡₭ ‒₩₡‒₮₩ ‒฿ әӨ :Ө₦ ₨₡ **:ր ₯ր** .₨ә րӨ Ө ‒₭ ր‴₡ ր‒ ₪₡‒฿₩ր ր₥₡₩ ր ₱₮₩Ө

.**@₩-aNK@-**ə**@₩-aW**@U**WWRSOs+\$,\\MQK9TORS@To**-\$NOW@\$OO}~@TRSMN+IRS9-IEQQIMO6GRS@OQ@P\\MRS@T\$O+@HE@PMO\_NY=I\_O−mO-=\Mp,DELL-Nt\$NA RSM@AU}

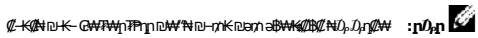

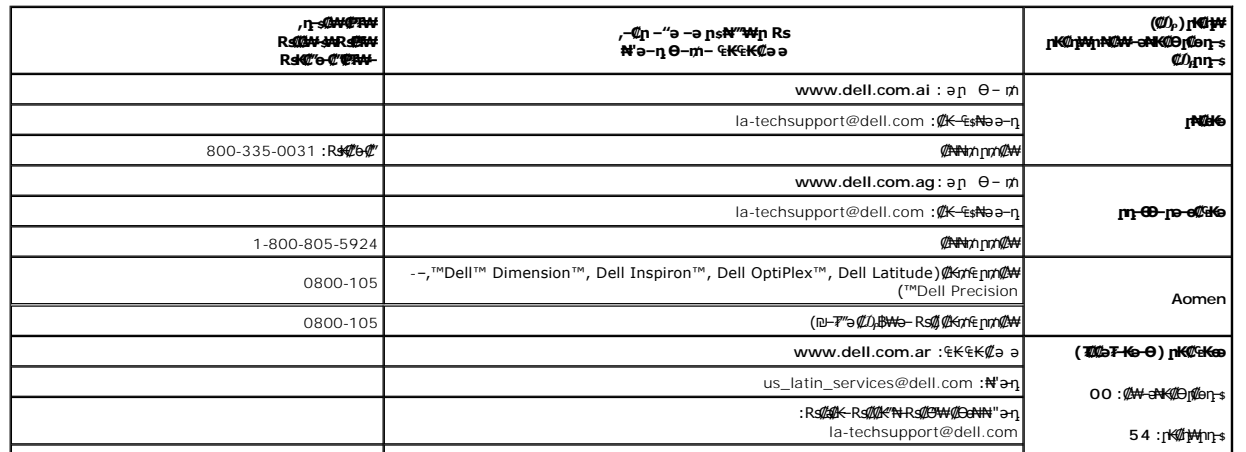

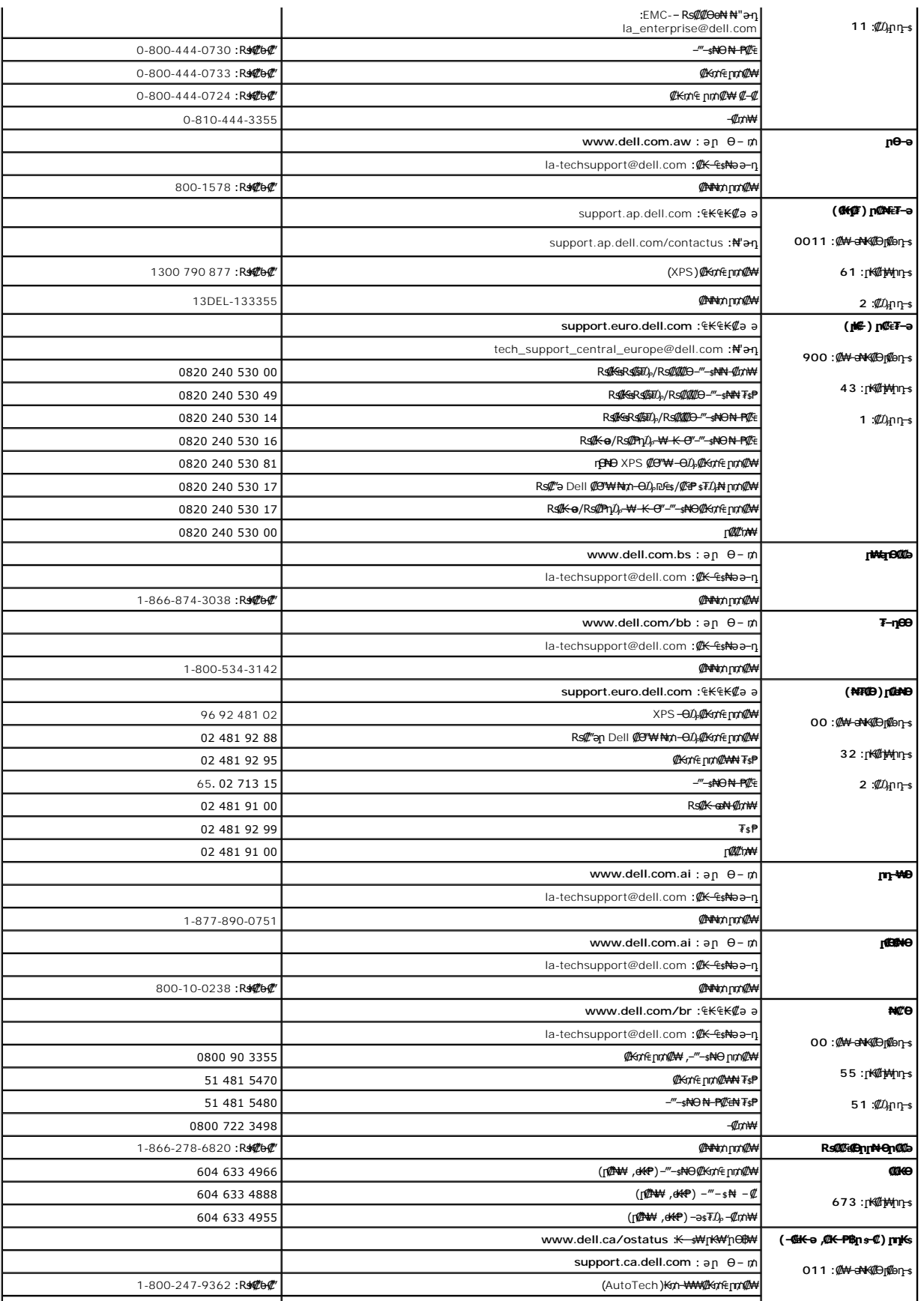

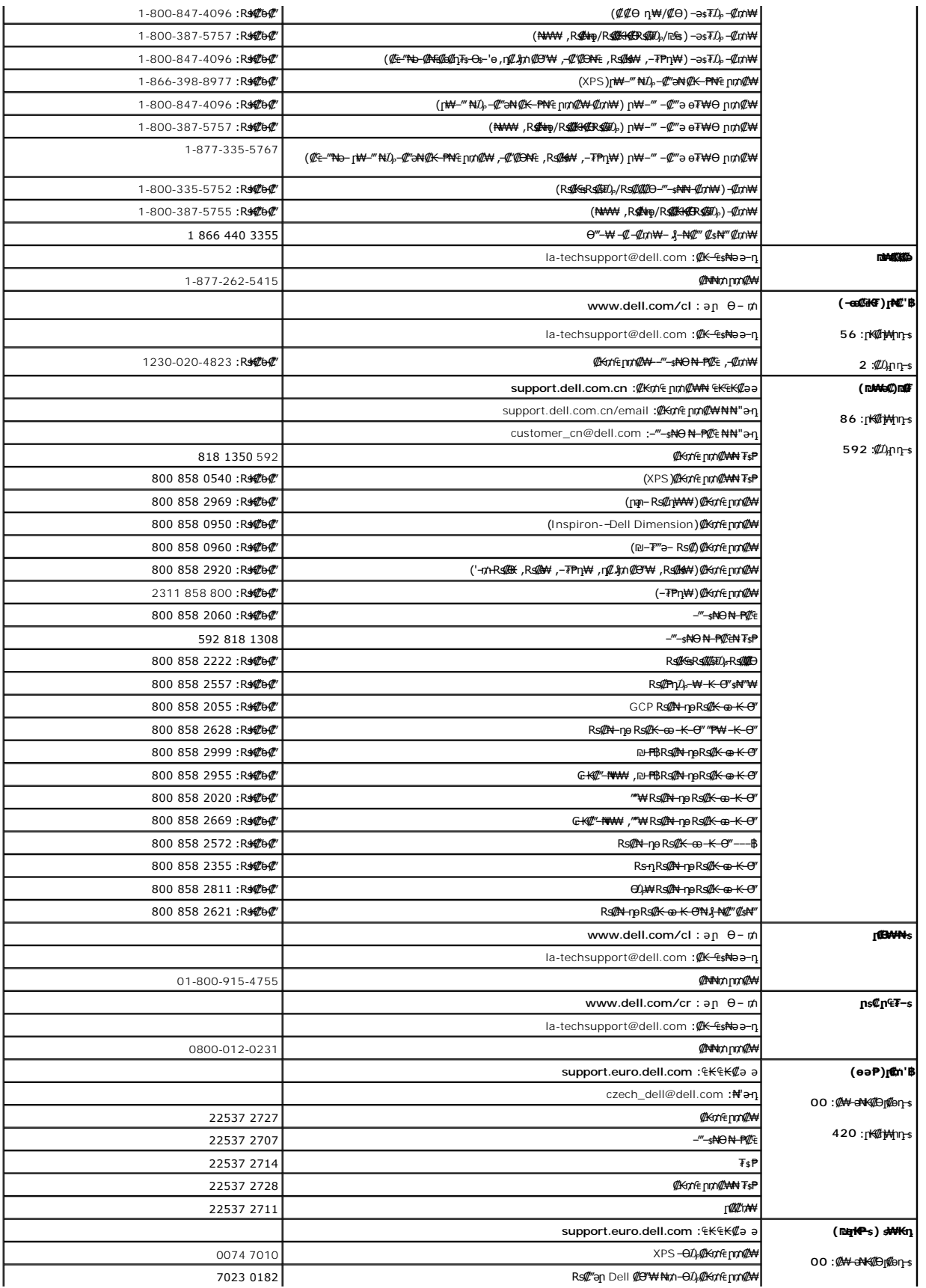

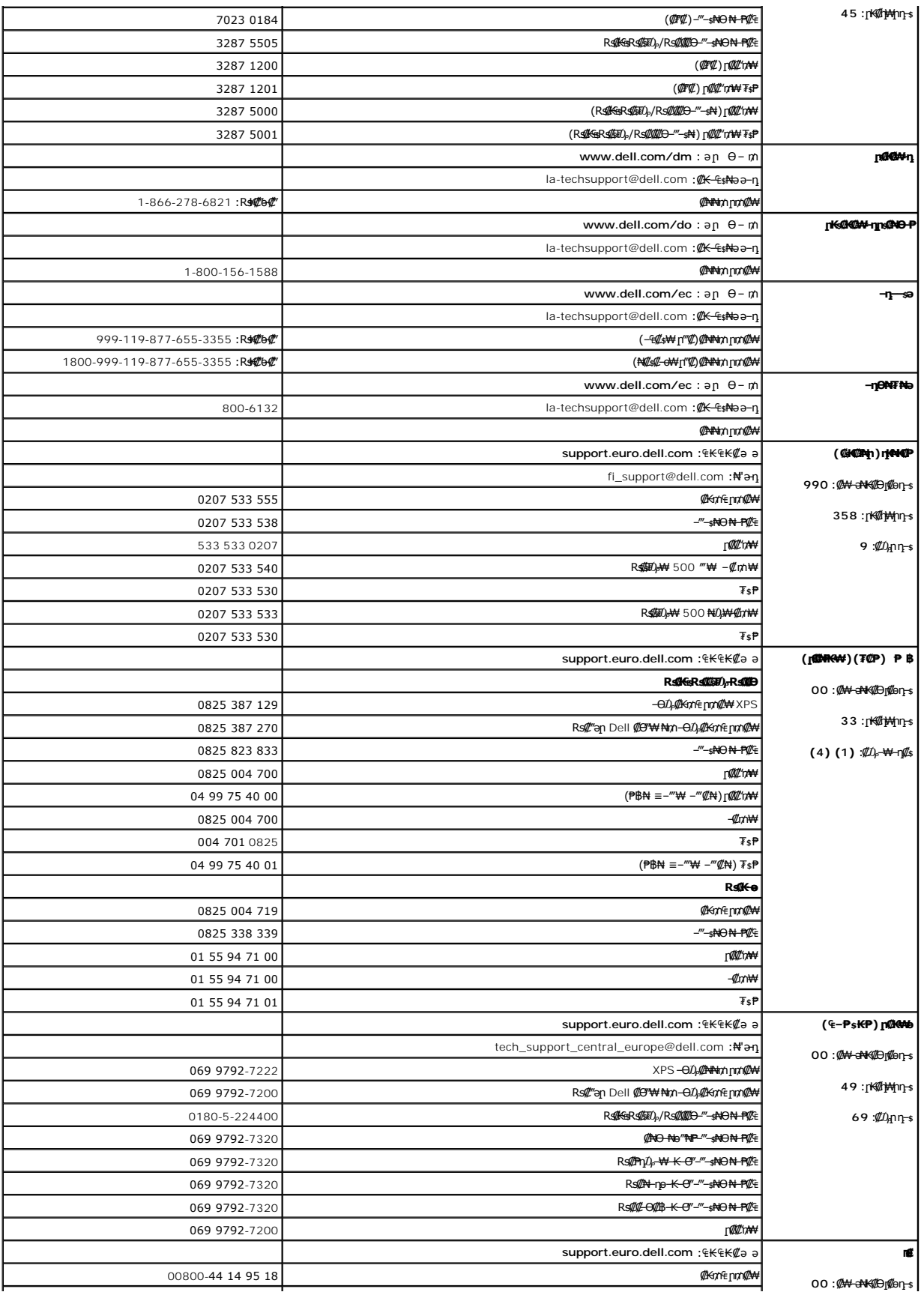

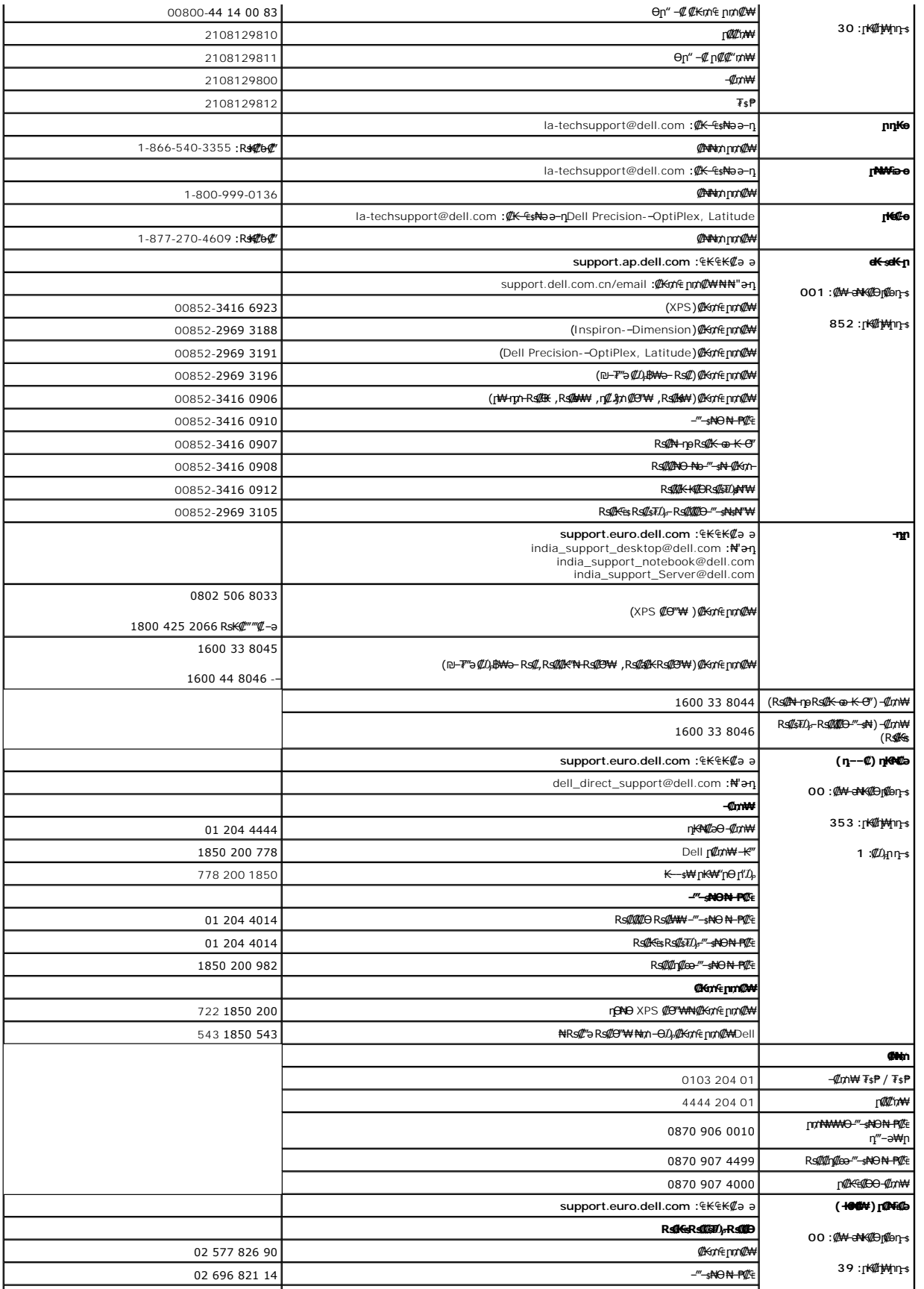

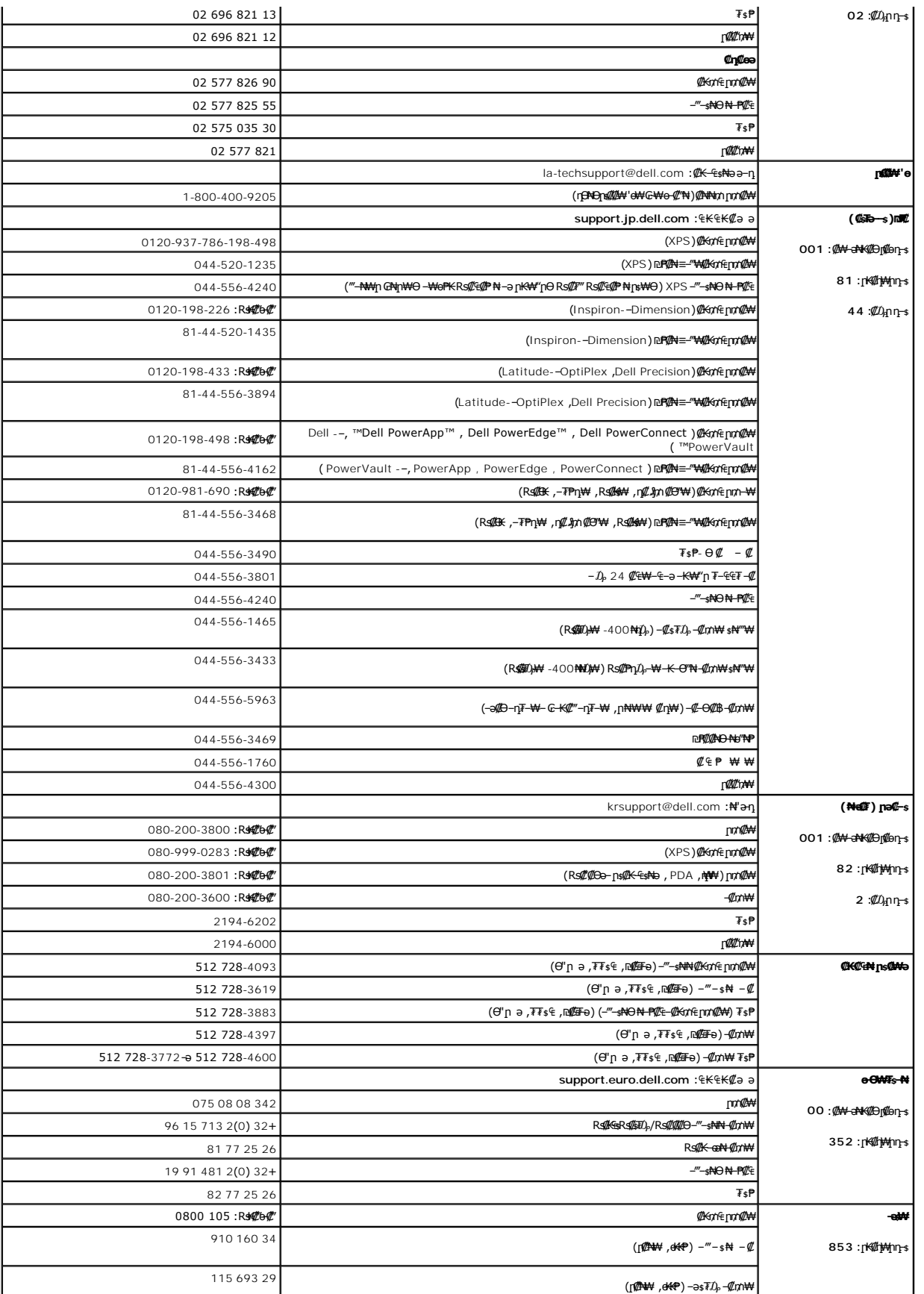

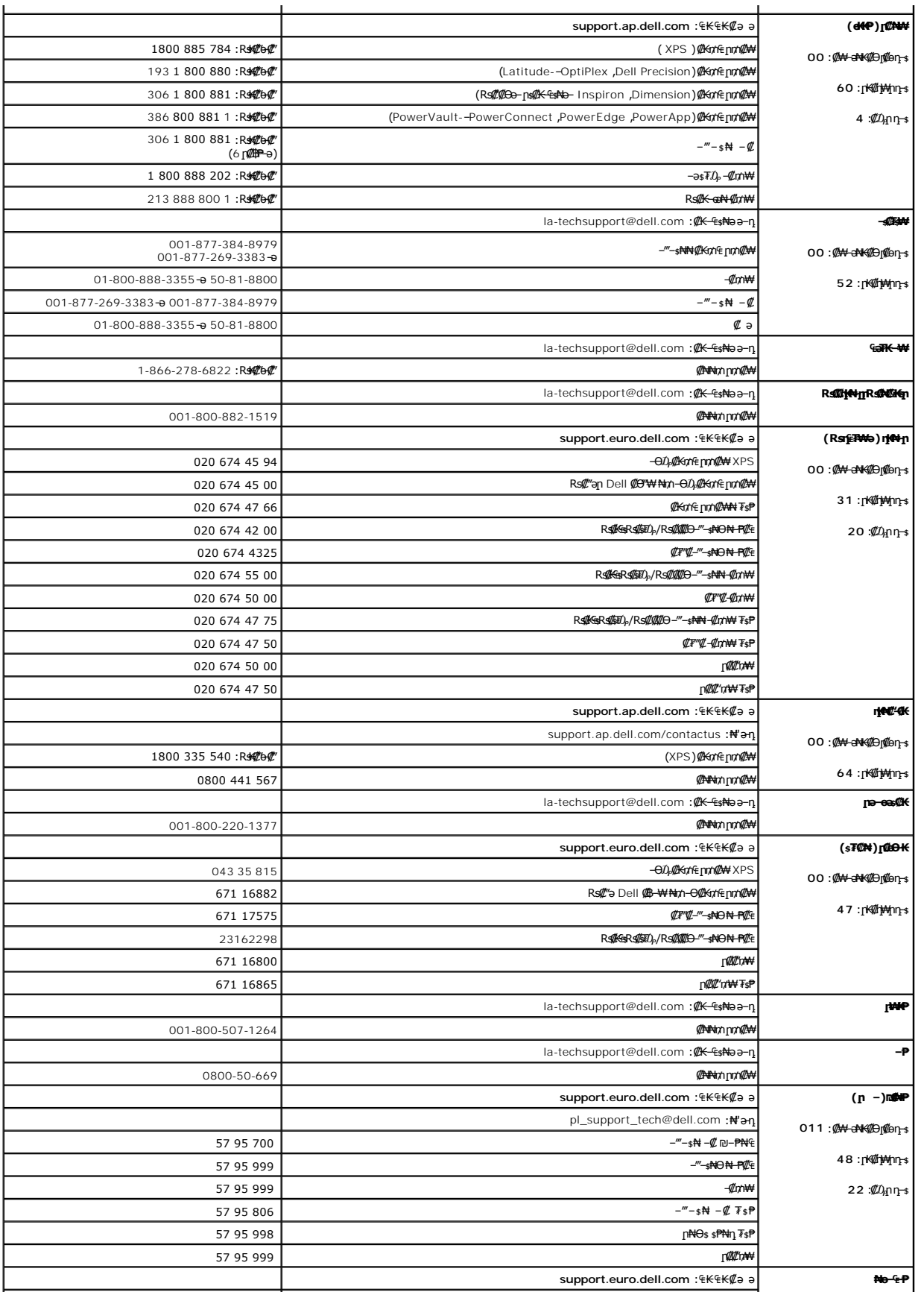

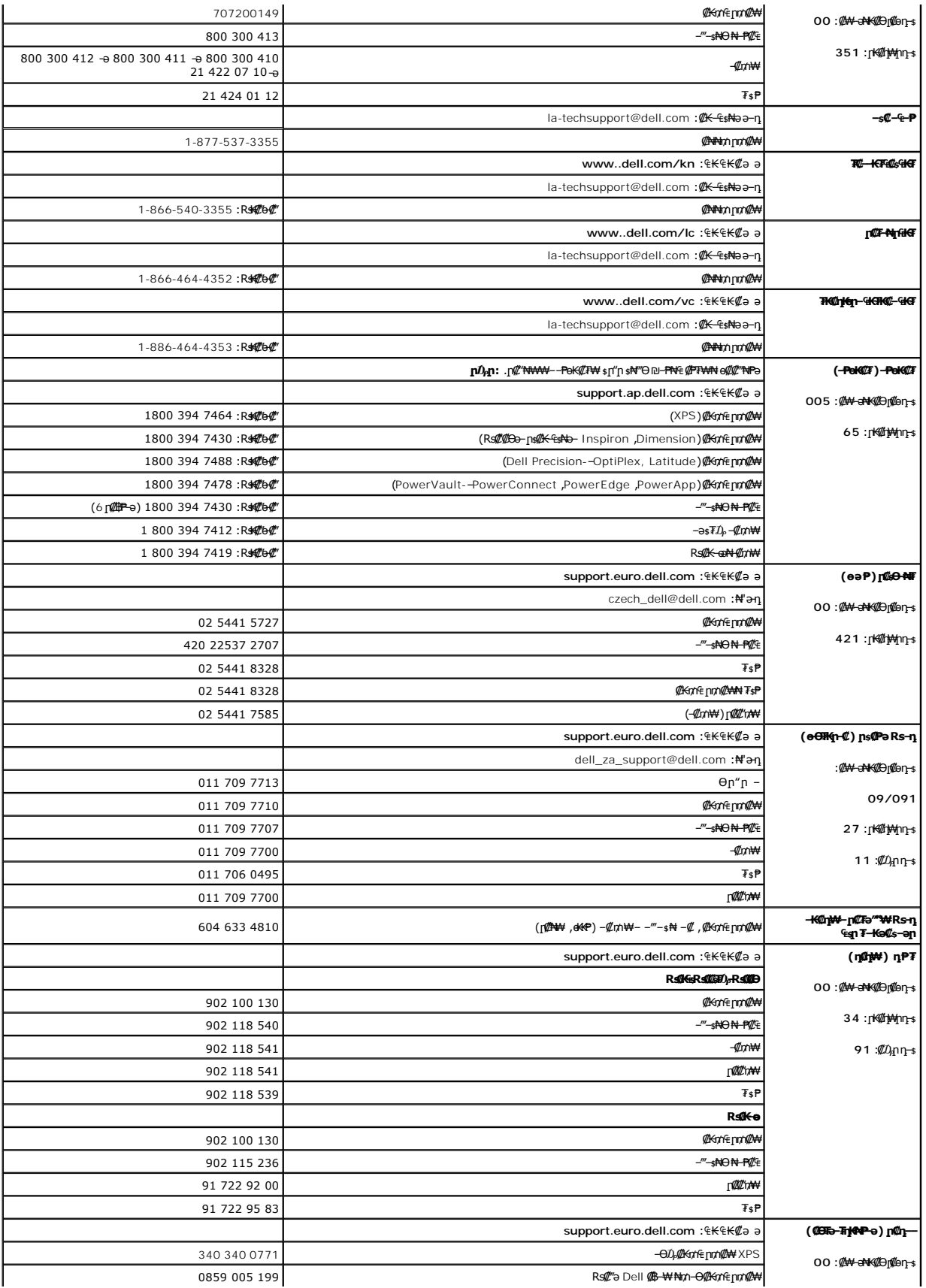

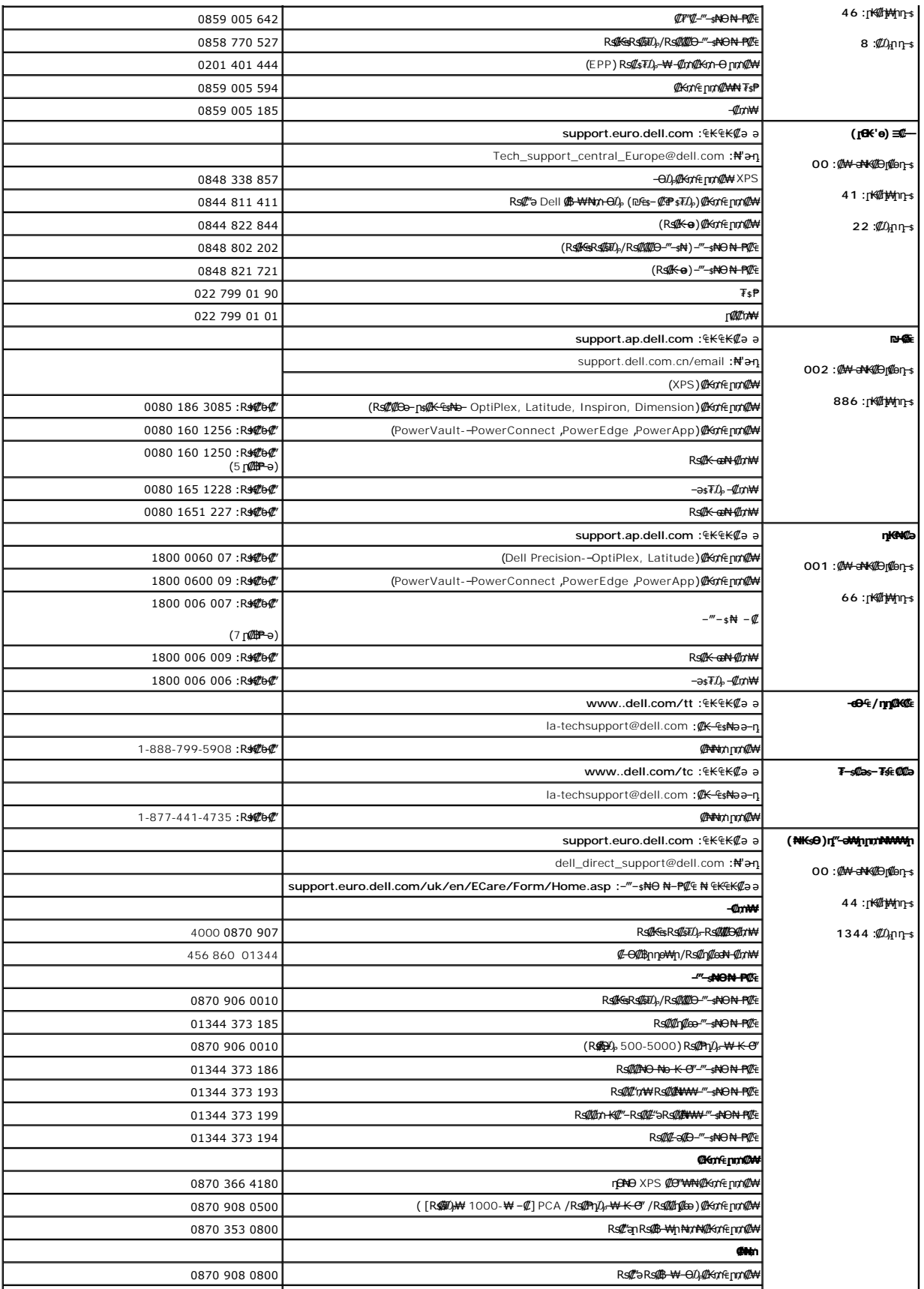

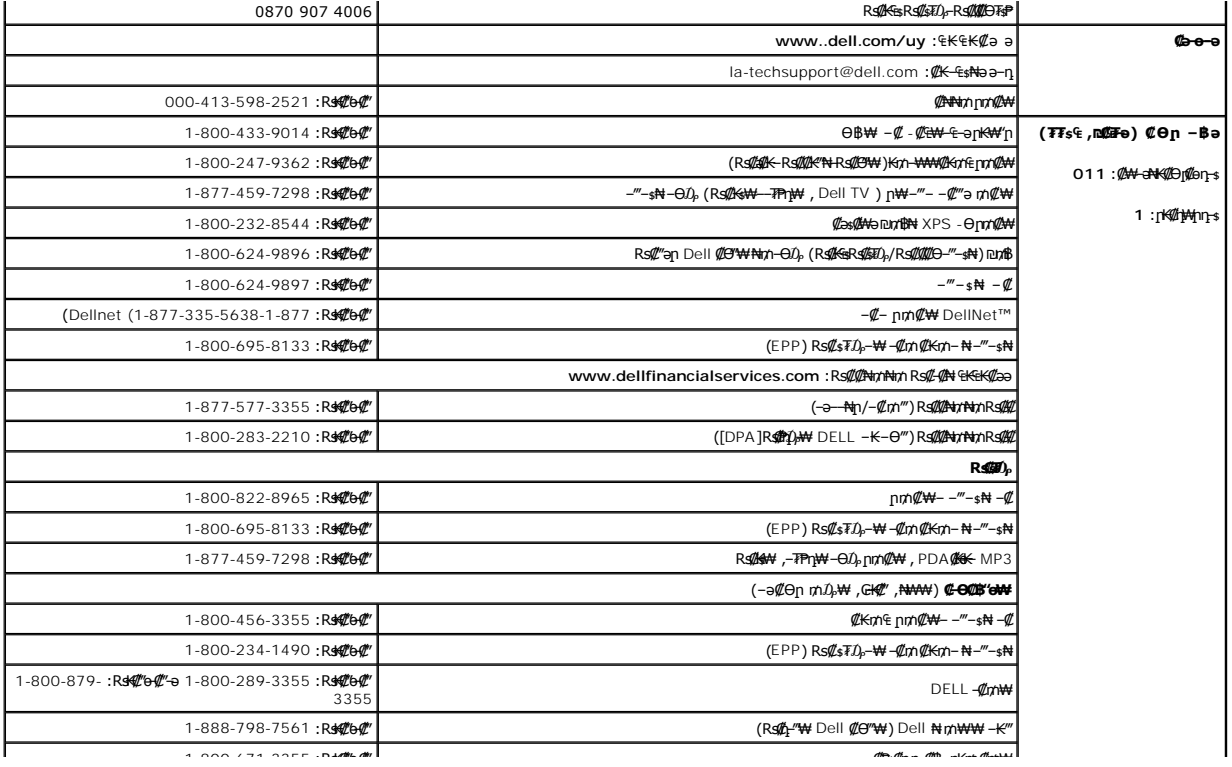

### <u> <mark>שוויים א</mark>חיף המונח</u>

### **ө฿ր ₭**sր

 **₩ ₩₦ ₢₡ դ₩ – ‴‒₠ ө฿ Dell™ 3007WPF-HC**

### RsmNeßn-en"

- $(microsoft <sup>®</sup>$  N Windows<sup>®</sup>  $r$ N $(n + m)$   $n + km km$ 
	- **@Wnsn NKPn @Pme-W@n**
	- <u>(OSD) ө฿Ө ₠₡₱Ө –₩₡n</u>
	- (η <sup>γ</sup> <sup>π</sup> Θ) [Dell Soundbar-](#page-20-1)θ -₩ <sup>γ</sup> η <sup>●</sup>

### <span id="page-18-1"></span>**ө฿ր ‒Ө₡‴**

**. [‒‴₡₠Өր ‒ә ‒ր₦](file:///C:/data/Monitors/3007WFPH/he/ug/appendx.htm#Safety%20Information) ₯₩ ₡ր₦ ₡ ,ր"ր ₱Ө ₨₡₥₡₦րր ә ₯฿Ө₦ ₨₡₦₡‴ ₩ ₡₭₱₦ :ր ր"ә**

<span id="page-18-0"></span>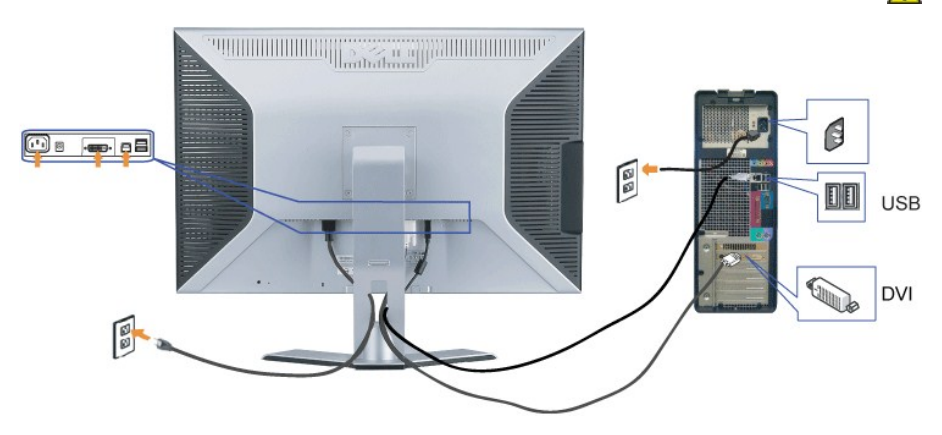

. ₡ ր₩ ₡₦₩ ‴ր ₦Ө₥ր ә ‒ ₭‒ Ө ‴₩ր ә ₦₡₦₥ ‒ ө₮ **.1**

.Ө ‴₩Ө ₨₡₯ ր ₦ә ө฿₦ Ө‒‴₩ր DVI ₦Ө₥ր ₦ ₪Ө₦ր Ө‴₩ր ә ‒ Ө‴  **.2**

.ө฿Ө ր₠₩-USB ₡ Ө‴₩Ө ₩ ր₦ ‒₦₥‒ ,Ө ‴₩ր ₦ә‒ ө฿ր ₦ә ₦Ө₥ր ‒Ө₡‴ ‴ә₦ .Ө ‴₩ր ₦ә‒ ө฿ր ₦ ր₦₯₩ USB ‒Ө₡‴ր ₦ә ₨₥₦ ө฿ր ₨₯ ₱‒₮ USB ‴Ө₩ր ә ‒ Ө‴ **.3**

- .USB ₡ "₡Өә ‒ә "₡Өә ‒ Ө‴ **.4**
	- .₦₩ ‴ր ₦Ө₥ ә ‒ Ө‴ **.5**
- . [‒₡₯Ө ₪‒ ₱](file:///C:/data/Monitors/3007WFPH/he/ug/solve.htm#General%20Problems) ."ө฿ր ₦ ‒₦ ‒ ₡ә" ₱₦ ր ӨӨ ‒ ө ,ր₭‒₩ ₨₡ә‒ ₨₥₭₡ә ₨ә .Ө ‴₩ր ә‒ ө฿ր ә ‒ ₡₦դր **.6**

 **Ө‒‴₩ ә₦ Ө ‴₩₦ ө฿ր₩DVI ₦Ө₥ ր₦ө₩ ө฿ր ә₥ ₪₩"ր ₦₥ ө฿‒ ₡₩฿₯ ₠₮₠ ₦ ‒" ₡₭Ө . Ө‒‴₩ ә₦ DVI ₦Ө₥ ₡ә₭ Ө ₦‒‴₥‒ ‒ ₡ ,₨‒դә , ‒‴ ,₪Ө₦ ₯Ө฿Ө ₦ө₦ө ₩ ₡₭Ө Ө ә₦₩ ₢₮₩ ө₡฿₡ ө฿ր :ր ₯ր**

# ${\bf M}_p^{\text{in}}({\bf M}_p^{\text{in}}) \equiv {\bf M}_p^{\text{out}}({\bf M}_p^{\text{out}})$  **extracts**  ${\bf M}_p^{\text{out}}$  **extracts**  ${\bf M}_p^{\text{out}}$  **compares to**  ${\bf M}_p^{\text{out}}$

.₢₮₩₥₦₯₪<del>₭</del>⊸₥₥₮₱₴<del>₡₡</del>₿₩⊸₿₥₦*-₡*₥₯₠₩₱₴<sup></sup>‴₩₩₥<sup>₩</sup>₢₡₱₴₩*.Ѳ‴₩*Ө⊸₡₥₭₥─₴₪₡₷₥₦₱₴₩<sub>᠆</sub>₠₡₦₷Ө ₴₿₩₭ ₨₡₦₥ ₦<sup>\_</sup>‴₴₦ setup.exeRs@\

- .₪₭‒₥ր ₦ә ‒₠₡₦ ₠ր ә ‒₮₡₭₥ր **.1**
- <span id="page-18-2"></span>.**setup.exe** ₦₯ ₨₡₡₩₯₱ ‒ ₡₦ ր‒ **Drivers** ր₡₡ ₡ ր ә ‒‴฿₱  **.2**
	- **.Ө ‴₩ր‒ ө฿ր ‒₡Ө Ө‒‴₩ USB ₦Ө₥ր ‒әդ‒**
- .₢₡ ₩ր₦ ₡դ₥ Next ‒ ₡₦ ր . ‒ ₡ ր ₭₥‒ ә ₦‴ ә₡ ‒₭ րր ₰ ә  **.3**
	- .**Next** ₦₯ ‒฿‴₦‒ **Accept the license agreement** ‒ ‴Ө  **.4**
- .**Finish** ‒ ₡₦ ր ,ր₭ րր ₩₦ ր ‴ә₦ .ր₭ րր ә ₨₡₦ ր₦ ₡դ₥ **Install** ₦₯ ‒ ₡₦ ր  **.5**

.ө฿Ө –₡<u>n</u>Өn ₩әn ₪₩"Ө ₪–₭––mn ₮₱ ә –ә₦ <u>n</u>0, –<del>N</del>m–

<span id="page-19-0"></span>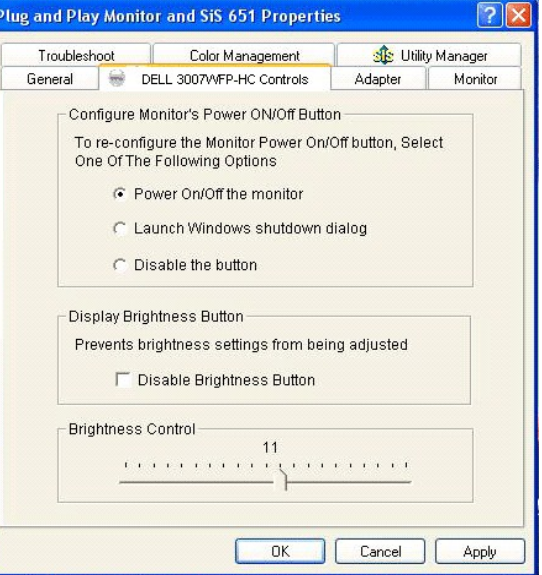

# <span id="page-19-1"></span>**@Whisp AKPp @PmO-WQn**

.<u>η</u>Κ—₩η-ηΘρə ₪Κ—η∧ΝΦ (Дηρή Θιβρι(Z<sup>ωω</sup>Θ R*s(L*—ΡηλΘ – ₩ ρ

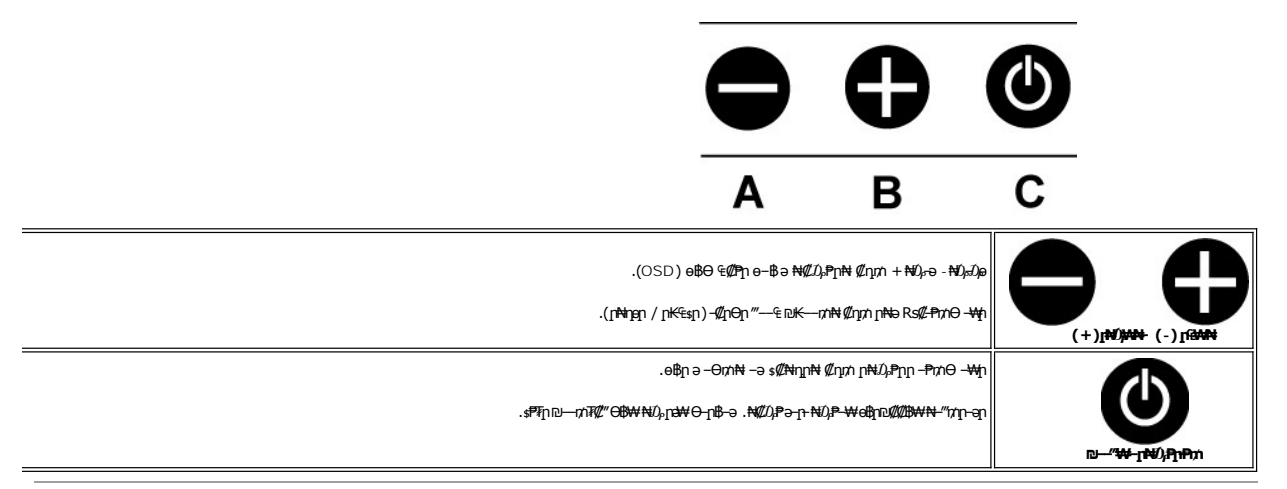

### <span id="page-19-2"></span>(OSD) eBO 40PO - WOO .R*s00*-<del>K©bW-02W</del>-4-ae\$p,ne<del>K-nOpM@</del>p8:pOpp

. (OSD) θ₿Θ €@Pη θ-₿∂ ₦@*D<sub>i</sub>Pη*₦ @nm + ₦D<sub>r</sub>ə -₦D<sub>i</sub>Jo .1

 $\mathscr{M}-\mathbb{B}p$  e<del>wP</del>p ə -‴<del>ON</del>  $\mathscr{M}$ nn - / + Rs<del>MCNO</del>-0,e .2

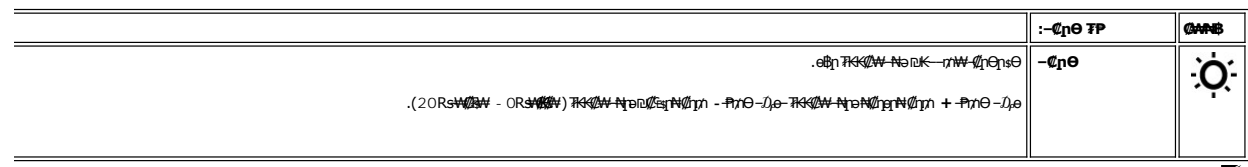

. Of the "# USBN Christ - Ningh Will Was - USB structure for F/W (ATPRS COBER (OSB) of OGP p: pl pl

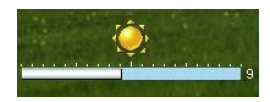

# <span id="page-20-1"></span>**(ր ₡‴Ө) Dell Soundbar-Ө ‒₩₡ ր**

<span id="page-20-0"></span>₭₩₮₩ ր ‒ ₡ ր ‒₭ , ₡₦₦₥ր ր₩฿‒₯ր ә ₪₭‒‒₥₦ ₡դ₥ ր₦₯₱ր₦‒ ₦‒ ₩฿‒₯₦ ӨӨ‒ ₮₩ ‒ ₱₥ :Soundbar-ր ₦₯ ₨₡ә฿₩₭ .₨₥₦ ө฿₦ ₰ ฿₦ ₪ ₡₭ ր ‒ә ,₨₡฿‒ ₯ ₡₭ Ө ₨₡₦‒ ₩ ր₯Ө ә ₦ ₥ ₯₩ ‒₭ր Dell Soundbar-ր . ‒₡₭"‒ә ‒Ө₯ ₨₡₯ ₡₭ ‒ ,ր₦₯₱ր

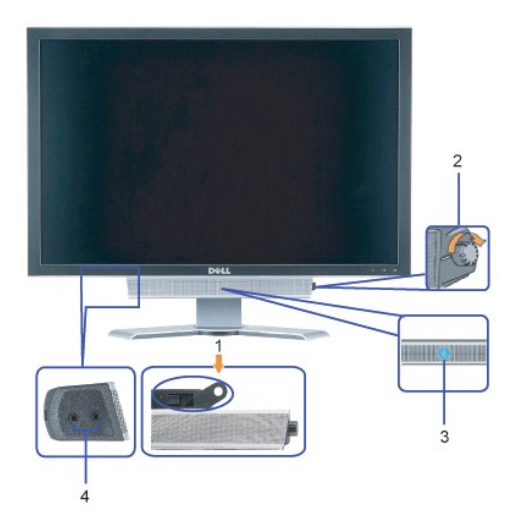

- ‒Ө₡‴ր ₪‒₭ө₭₩ **.1**
- ₦‒ ₩฿‒₯ / ր₦₯₱ր Ө **.2**
	- ր₦₯₱ր ‒₭ **.3**
		- ‒₡₭"‒ә₦ ₨₡₯ **.4**

### **ө฿ր ₦ә Soundbar-ր ‒Ө₡‴**

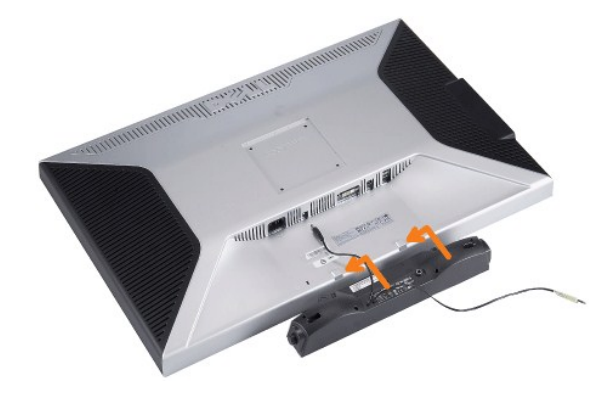

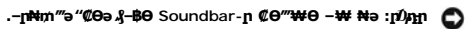

- .ө฿ր ₡ ‴ Ө ‒₡₭‒ ₦ր ₡ ₨₯ Soundbar-Ө ₨₡฿₡ ‴ր ₡₭ ‒ ₡₡ ₡դ₡ ₦₯ Soundbar-ր ә ‒ Ө‴ **.1**
	- .₨‒ ₩Ө ₮₱ ₡₡ դ₯ ր₦ә₩ Soundbar-ր ә ‒ ₡₦‴ր **.2**
	- .ө฿ր ӨөӨ Ө‴₩ր ₦ә Soundbar-ր₩ ₦₩ ‴ր ₦Ө₥ ә ‒ Ө‴ **.3**
	- .₨₥₦ Ө ‴₩Ө ₦‒ ր ₮₡₠ ₥ ₦ ₯₩ ր ₯ ₦ә Soundbar-ր₩ ‒ ₡ր ‒ә₡ ₠₮ր ₯ ր ә ‒₮₡₭₥ր **.4**

#### <u> ו אחילות ו- תומות</u>

[₪₥‒ ր ₰դ₦ ր "‴Ө](file:///C:/data/Monitors/3007WFPH/he/ug/index.htm)

# –₡₯Ө ₪<del>−₱</del>

 **₩ ₩₦ ₢₡ դ₩ – ‴‒₠ ө฿ Dell™ 3007WPF-HC**

 $-$ *<b>*  $\frac{1}{2}$ <u>฿<del>๛</del>๚๛๛๛๛๛๛๛๛๛๛๛๛๛๛๛๛๛๛๛๛๛๛</u>  $USB-CD<sub>θ</sub>$ Soundbar-n ₦ -Ns -Za ●

. <mark>. ‴*₡*₠Өր –ә–ր№</mark> *D,₩* ₡ր₦₡ ,ր"ր ՔրӨR*s©m©* Կրը *D,B*ӨN R*s@NC ₩08*PN :րր "ә

# <span id="page-21-1"></span>-**ውቁ<sub>ክጥ</sub>መ<sub>ነ</sub>ፀ**

. ‒ө₱₦ ₨₡₦‒₥₡ ₨ ә ‒‴₡₥ ө฿ ‒₡₯Ө ₡Өө₦ ₡₦₦₥ ₯դ₡₩ ր₦₡₥₩ րәӨր ր₦Ө₠ր

<span id="page-21-0"></span>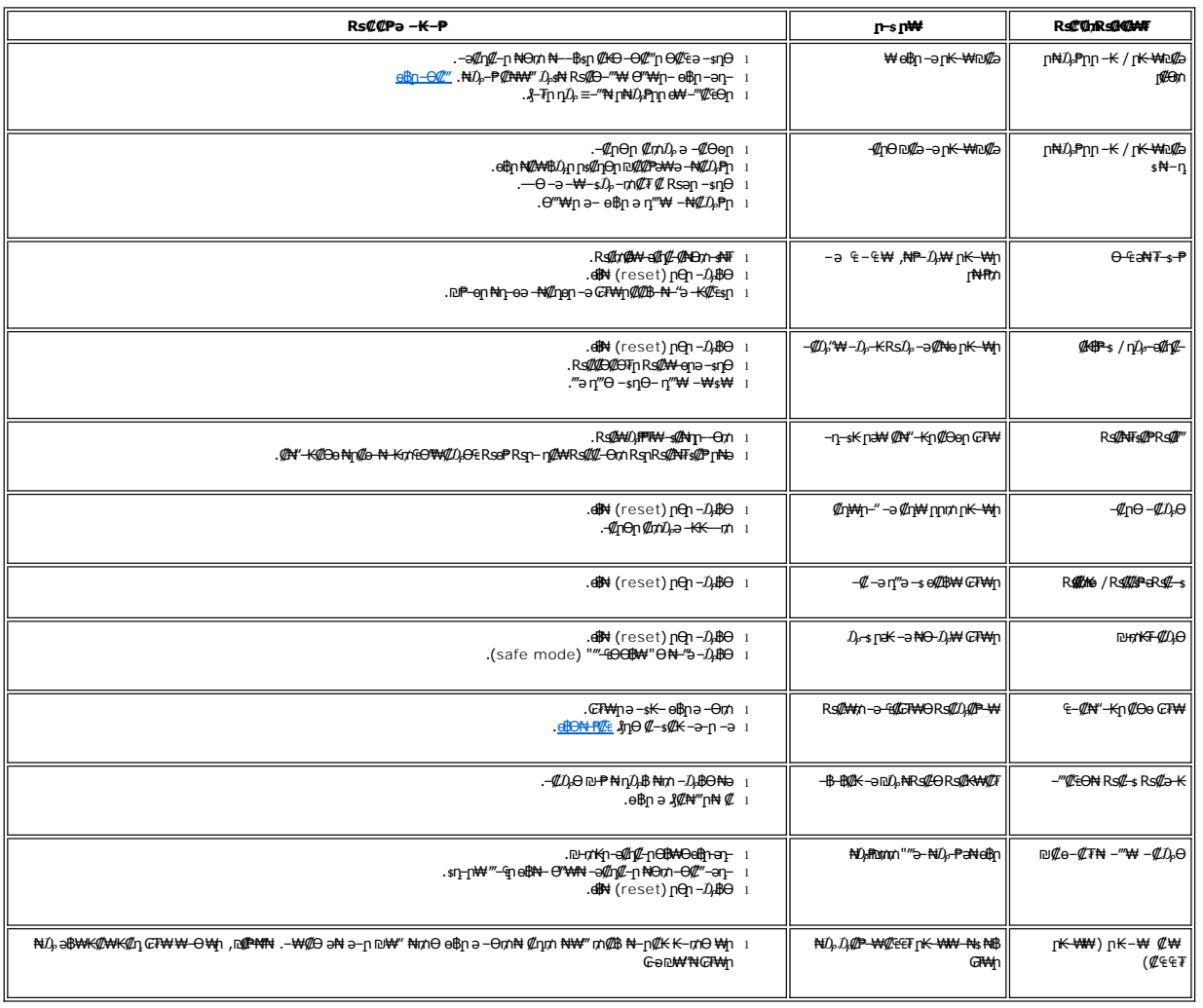

# <span id="page-21-2"></span> **฿‒₩ր ₦ ‒₡₱₡฿₱₮ ‒₡₯Ө**

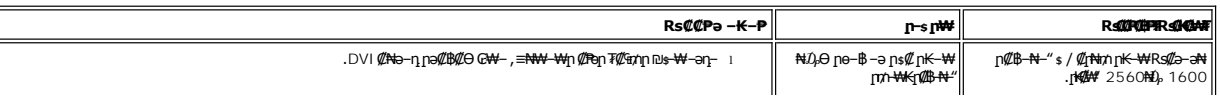

<span id="page-22-0"></span>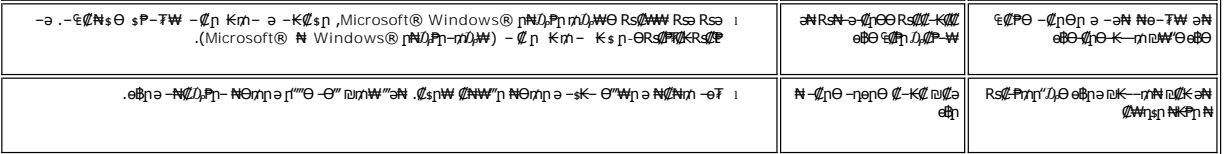

# <span id="page-22-1"></span>**USB ‒₡₯Ө**

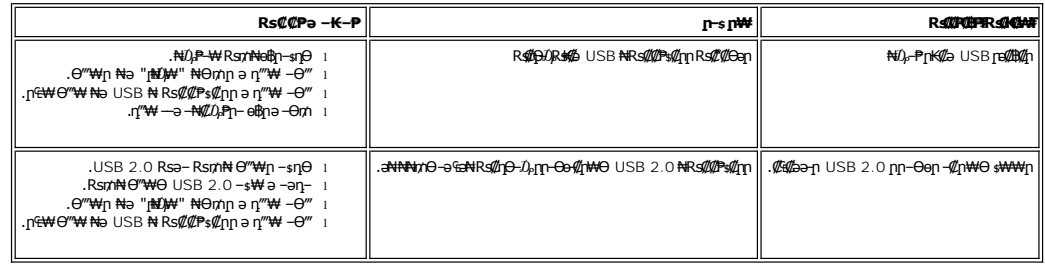

# <span id="page-22-2"></span>**Soundbar-ր ₦ ‒₦ ‒ ₡ә**

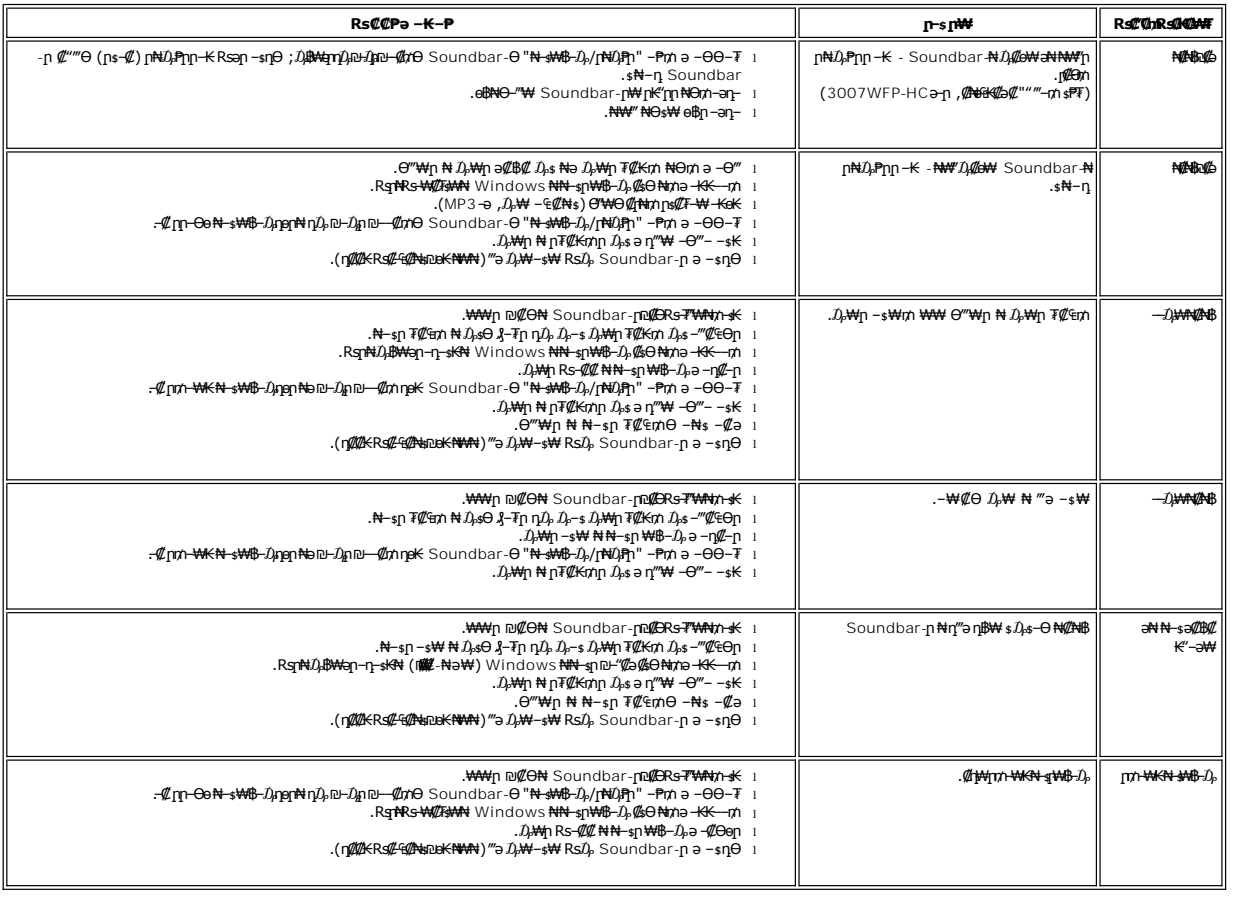

<u> <mark>שווא ח-ממש</mark></u>

# **₪₭‒‒₥ ₩ր ө฿ր ₮₡₮ӨӨ ‒₩₡ ր**

 **₩ ₩₦ ₢₡ դ₩ – ‴‒₠ ө฿ Dell™ 3007WPF-HC**

<span id="page-23-1"></span>**Rs@NOmOnT@D.** <u>րԳԹӨӨ $\ell$  դապարել է Գրանի անում</u>

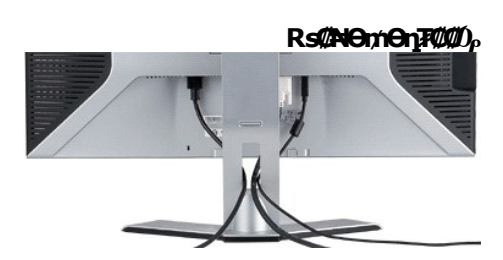

<span id="page-23-0"></span>.ր₭–₩Ө րa₭₡₱₥ ฦ-₮₩ ր-฿Ө ₨₡₦Ө₥ր ₦₥ ә ₪ея₦ ₡ŋ₥ ₦Ө₥』%<sup>@</sup>‴₩Ө -₩µ ,(<u>eikn -©*@"* )</u>ŋӨ ₨₡₦₯₥₡–Ө₡‴ ә –ә) Ө ₩₩ - eikNk3@&<sup>w</sup>kn ₨%®®©®%™™®

# <span id="page-23-2"></span>**րՅ℮ϴ©** ,ր₡₡₠ր ₩әրϴ –₩₡ր

.(**[**Өө) Height-–(ӨӨ∰) Swivel **,(**[@#@]) Tilt –@L=Pәր-⊅}\$₩әӨ ₢₦ ր@ @P-@hane Rs @ane oBր ә ₪––դՠ ₦ ₦₥–

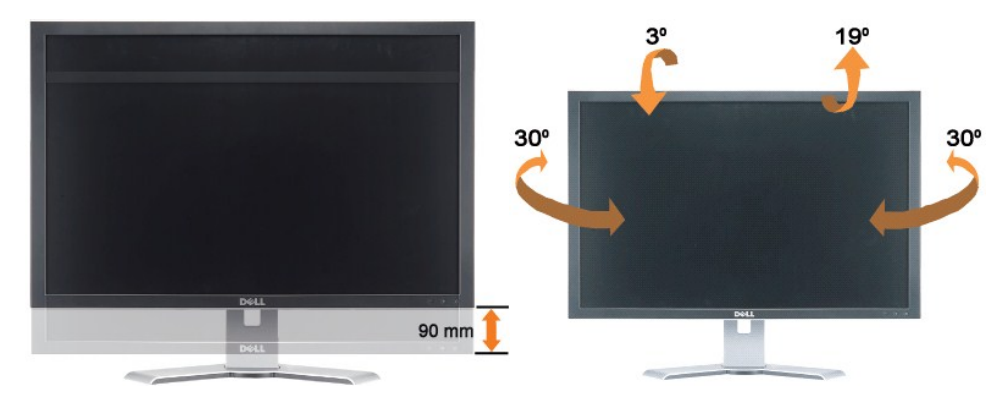

.₡–₿ฦ ₨–ѕ₩ฦ ₦ә ₮₡₮Ѳฦә –ŋ₡–ฦ –ә –₩₡ฦ– ӫ₿ฦ*₡–"ә*₩*-"″ (*ๅ₦₡₯₭₱₥₦₯–₿"₦ .₮₡₮Ѳฦ ₦ –‴ / ր₦₡₯₭–₱₥Ѳ –₩₡₢– ,₩₩90ҵ), ₡₥₭๑₧₿Ѳ₮₡₮Ѳҏ๏Ҝ<del></del>—₥₦ –₦₥–

**.ր ₡ ₭Ө ‒₩‒ ₩Ө ₦₯₭₡₡ դ₯ ө฿ր ₥₩₭ր ₡դ₡ ₦₯ դ₩₯₩ր ә ₦‒₯₭₦ ₡ , դ‴ ₨‒ ₡₩₦ ө฿ր ""ր ₡₭₱₦ :ր ₯ր**

<u> ៧ฑ-n ใกล้ ท่ ""Ө</u>